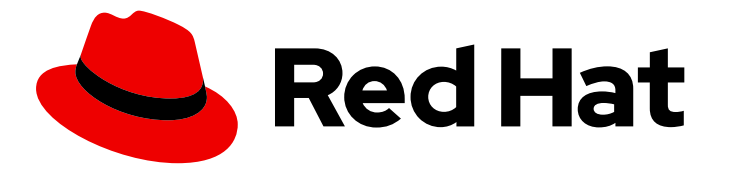

# Red Hat Decision Manager 7.5

# Deploying a Red Hat Decision Manager trial environment on Red Hat OpenShift Container Platform

Last Updated: 2021-07-15

# Red Hat Decision Manager 7.5 Deploying a Red Hat Decision Manager trial environment on Red Hat OpenShift Container Platform

Red Hat Customer Content Services brms-docs@redhat.com

# Legal Notice

Copyright © 2021 Red Hat, Inc.

The text of and illustrations in this document are licensed by Red Hat under a Creative Commons Attribution–Share Alike 3.0 Unported license ("CC-BY-SA"). An explanation of CC-BY-SA is available at

http://creativecommons.org/licenses/by-sa/3.0/

. In accordance with CC-BY-SA, if you distribute this document or an adaptation of it, you must provide the URL for the original version.

Red Hat, as the licensor of this document, waives the right to enforce, and agrees not to assert, Section 4d of CC-BY-SA to the fullest extent permitted by applicable law.

Red Hat, Red Hat Enterprise Linux, the Shadowman logo, the Red Hat logo, JBoss, OpenShift, Fedora, the Infinity logo, and RHCE are trademarks of Red Hat, Inc., registered in the United States and other countries.

Linux ® is the registered trademark of Linus Torvalds in the United States and other countries.

Java ® is a registered trademark of Oracle and/or its affiliates.

XFS ® is a trademark of Silicon Graphics International Corp. or its subsidiaries in the United States and/or other countries.

MySQL<sup>®</sup> is a registered trademark of MySQL AB in the United States, the European Union and other countries.

Node.js ® is an official trademark of Joyent. Red Hat is not formally related to or endorsed by the official Joyent Node.js open source or commercial project.

The OpenStack ® Word Mark and OpenStack logo are either registered trademarks/service marks or trademarks/service marks of the OpenStack Foundation, in the United States and other countries and are used with the OpenStack Foundation's permission. We are not affiliated with, endorsed or sponsored by the OpenStack Foundation, or the OpenStack community.

All other trademarks are the property of their respective owners.

# Abstract

This document describes how to deploy a Red Hat Decision Manager 7.5 trial environment on Red Hat OpenShift Container Platform.

# **Table of Contents**

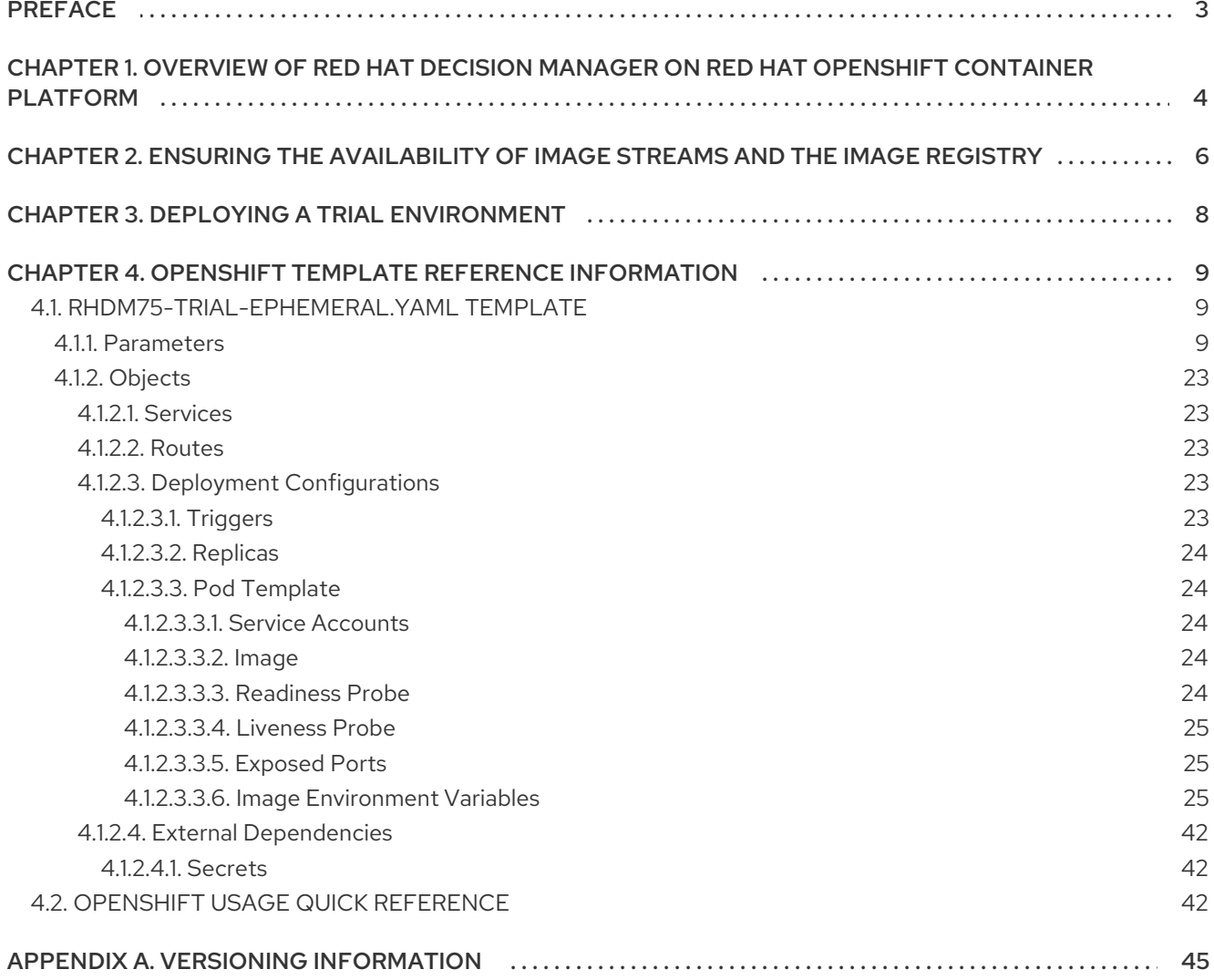

# PREFACE

<span id="page-6-0"></span>As a system engineer, you can deploy a Red Hat Decision Manager trial environment on Red Hat OpenShift Container Platform to evaluate or demonstrate development and use of rules and other business assets.

#### Prerequisites

- Red Hat OpenShift Container Platform version 3.11 is deployed.
- At least three gigabytes of memory are available in the OpenShift cluster/namespace.
- The OpenShift project for the deployment has been created.
- You are logged in to the project using the **oc** command. For more information about the **oc** command-line tool, see the OpenShift CLI [Reference](https://access.redhat.com/documentation/en-us/openshift_container_platform/3.11/html-single/cli_reference/). If you want to use the OpenShift Web console to deploy templates, you must also be logged on using the Web console.

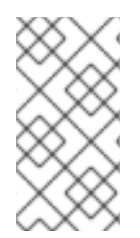

# **NOTE**

Since Red Hat Decision Manager version 7.5, support for Red Hat OpenShift Container Platform 3.x is deprecated, including installation using all templates and using the Automation Broker (Ansible Playbook). New features might not be added, and this functionality will be removed in a future release.

# <span id="page-7-0"></span>CHAPTER 1. OVERVIEW OF RED HAT DECISION MANAGER ON RED HAT OPENSHIFT CONTAINER PLATFORM

You can deploy Red Hat Decision Manager into a Red Hat OpenShift Container Platform environment.

In this solution, components of Red Hat Decision Manager are deployed as separate OpenShift pods. You can scale each of the pods up and down individually to provide as few or as many containers as required for a particular component. You can use standard OpenShift methods to manage the pods and balance the load.

The following key components of Red Hat Decision Manager are available on OpenShift:

Decision Server, also known as *Execution Server* or *KIE Server*, is the infrastructure element that runs decision services and other deployable assets (collectively referred to as *services*) . All logic of the services runs on execution servers.

You can scale up a Decision Server pod to provide as many copies as required, running on the same host or different hosts. As you scale a pod up or down, all of its copies run the same services. OpenShift provides load balancing and a request can be handled by any of the pods.

You can deploy a separate Decision Server pod to run a different group of services. That pod can also be scaled up or down. You can have as many separate replicated Decision Server pods as required.

Business Central is a web-based interactive environment used for authoring services. It also provides a management console. You can use Business Central to develop services and deploy them to Decision Servers.

Business Central is a centralized application. However, you can configure it for high availability, where multiple pods run and share the same data.

Business Central includes a Git repository that holds the source for the services that you develop on it. It also includes a built-in Maven repository. Depending on configuration, Business Central can place the compiled services (KJAR files) into the built-in Maven repository or (if configured) into an external Maven repository.

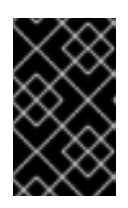

# IMPORTANT

In the current version, high-availability Business Central functionality is for Technology Preview only. For more information on Red Hat Technology Preview features, see [Technology](https://access.redhat.com/support/offerings/techpreview/) Preview Features Scope .

You can arrange these and other components into various environment configurations within OpenShift.

The following environment types are typical:

- *Authoring or managed environment*: An environment architecture that can be used for creating and modifying services using Business Central and also for running services on Decision Servers. It consists of pods that provide Business Central for the authoring work and one or more Decision Servers for execution of the services. Each Decision Server is a pod that you can replicate by scaling it up or down as necessary. You can deploy and undeploy services on each Decision Server using Business Central. For instructions about deploying this environment, see *Deploying a Red Hat Decision Manager authoring or managed server [environment](https://access.redhat.com/documentation/en-us/red_hat_decision_manager/7.5/html-single/deploying_a_red_hat_decision_manager_authoring_or_managed_server_environment_on_red_hat_openshift_container_platform) on Red Hat OpenShift Container Platform*.
- *Deployment with immutable servers* : An alternate environment for running existing services for staging and production purposes. In this environment, when you deploy a Decision Server pod, it

builds an image that loads and starts a service or group of services. You cannot stop any service on the pod or add any new service to the pod. If you want to use another version of a service or modify the configuration in any other way, you deploy a new server image and displace the old one. In this system, the Decision Server runs like any other pod on the OpenShift environment; you can use any container-based integration workflows and do not need to use any other tools to manage the pods. For instructions about deploying this [environment,](https://access.redhat.com/documentation/en-us/red_hat_decision_manager/7.5/html-single/deploying_a_red_hat_decision_manager_immutable_server_environment_on_red_hat_openshift_container_platform) see *Deploying a Red Hat Decision Manager immutable server environment on Red Hat OpenShift Container Platform*.

You can also deploy a *trial* or evaluation environment. This environment includes Business Central and a Decision Server. You can set it up quickly and use it to evaluate or demonstrate developing and running assets. However, the environment does not use any persistent storage, and any work you do in the environment is not saved. For instructions about deploying this [environment,](https://access.redhat.com/documentation/en-us/red_hat_decision_manager/7.5/html-single/deploying_a_red_hat_decision_manager_trial_environment_on_red_hat_openshift_container_platform) see *Deploying a Red Hat Decision Manager trial environment on Red Hat OpenShift Container Platform*.

To deploy a Red Hat Decision Manager environment on OpenShift, you can use the templates that are provided with Red Hat Decision Manager.

# <span id="page-9-1"></span><span id="page-9-0"></span>CHAPTER 2. ENSURING THE AVAILABILITY OF IMAGE STREAMS AND THE IMAGE REGISTRY

To deploy Red Hat Decision Manager components on Red Hat OpenShift Container Platform, you must ensure that OpenShift can download the correct images from the Red Hat registry. To download the images, OpenShift requires *image streams*, which contain the information about the location of images. OpenShift also must be configured to authenticate with the Red Hat registry using your service account user name and password.

Some versions of the OpenShift environment include the required image streams. You must check if they are available. If image streams are available in OpenShift by default, you can use them if the OpenShift infrastructure is configured for registry authentication server. The administrator must complete the registry authentication configuration when installing the OpenShift environment.

Otherwise, you can configure registry authentication in your own project and install the image streams in that project.

#### Procedure

- 1. Determine whether Red Hat OpenShift Container Platform is configured with the user name and password for Red Hat registry access. For details about the required configuration, see [Configuring](https://access.redhat.com/documentation/en-us/openshift_container_platform/3.11/html/installing_clusters/install-config-configuring-inventory-file#advanced-install-configuring-registry-location) a Registry Location. If you are using an OpenShift Online subscription, it is configured for Red Hat registry access.
- 2. If Red Hat OpenShift Container Platform is configured with the user name and password for Red Hat registry access, enter the following commands:

\$ oc get imagestreamtag -n openshift | grep -F rhdm75-decisioncentral-openshift \$ oc get imagestreamtag -n openshift | grep -F rhdm75-kieserver-openshift

If the outputs of both commands are not empty, the required image streams are available in the **openshift** namespace and no further action is required.

- 3. If the output of one or both of the commands is empty or if OpenShift is not configured with the user name and password for Red Hat registry access, complete the following steps:
	- a. Ensure you are logged in to OpenShift with the **oc** command and that your project is active.
	- b. Complete the steps documented in Registry Service Accounts for Shared [Environments](https://access.redhat.com/RegistryAuthentication#registry-service-accounts-for-shared-environments-4) . You must log in to the Red Hat Customer Portal to access the document and to complete the steps to create a registry service account.
	- c. Select the OpenShift Secret tab and click the link under Download secret to download the YAML secret file.
	- d. View the downloaded file and note the name that is listed in the **name:** entry.
	- e. Enter the following commands:

oc create -f <file\_name>.yaml oc secrets link default <secret\_name> --for=pull oc secrets link builder <secret\_name> --for=pull

Replace <file name> with the name of the downloaded file and <secret\_name> with the name that is listed in the **name:** entry of the file.

- f. Download the **rhdm-7.5.1-openshift-templates.zip** product deliverable file from the Software [Downloads](https://access.redhat.com/jbossnetwork/restricted/listSoftware.html?downloadType=distributions&product=rhdm&productChanged=yes) page and extract the **rhdm75-image-streams.yaml** file.
- g. Enter the following command:

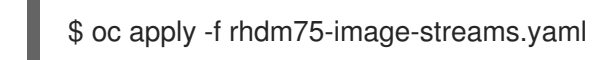

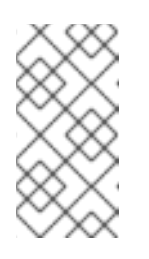

# **NOTE**

If you complete these steps, you install the image streams into the namespace of your project. In this case, when you deploy the templates, you must set the **IMAGE\_STREAM\_NAMESPACE** parameter to the name of this project.

# CHAPTER 3. DEPLOYING A TRIAL ENVIRONMENT

<span id="page-11-0"></span>You can deploy a trial (evaluation) Red Hat Decision Manager environment. It consists of Business Central for authoring or managing services and Decision Server for test execution of services.

This environment does not include permanent storage. Assets that you create or modify in a trial environment are not saved.

This environment is intended for test and demonstration access. It supports cross-origin resource sharing (CORS). This means that Decision Server endpoints can be accessed using a browser when other resources on the page are provided by other servers. Decision Server endpoints are normally intended for REST calls, but browser access can be needed in some demonstration configurations.

The procedure is minimal. There are no required settings and all passwords are set to a single value (the default password is **RedHat**).

To deploy a trial environment, use the **rhdm75-trial-ephemeral.yaml** template file. You can extract this file from the **rhdm-7.5.1-openshift-templates.zip** product deliverable file. You can download the file from the Software [Downloads](https://access.redhat.com/jbossnetwork/restricted/listSoftware.html?downloadType=distributions&product=rhdm&productChanged=yes) page of the Red Hat Customer Portal.

#### Procedure

- 1. Use one of the following methods to deploy the template:
	- In the OpenShift Web UI, select Add to Project **→** Import YAML / JSONand then select or paste the **rhdm75-trial-ephemeral.yaml** file. In the Add Templatewindow, ensure Process the template is selected and click Continue.
	- To use the OpenShift command line console, prepare the following command line:

oc new-app -f <template-path>/rhdm75-trial-ephemeral.yaml

In this command line, replace **<template-path>** with the path to the downloaded template file.

- 2. Optionally, set any parameters as described in the template. A typical trial deployment requires only the following parameter:
	- **ImageStream Namespace (IMAGE STREAM NAMESPACE):** The namespace where the image streams are available. If the image streams were already available in your OpenShift [environment](#page-9-1) (see Chapter 2, *Ensuring the availability of image streams and the image registry*), the namespace is **openshift**. If you installed the image streams file, the namespace is the name of the OpenShift project.
- 3. Complete the creation of the environment, depending on the method that you are using:
	- **In the OpenShift Web UI, click Create.** 
		- A **This will create resources that may have security or project behavior implications** pop-up message might be displayed. If it is displayed, click Create Anyway.
	- Complete and run the command line.

# <span id="page-12-0"></span>CHAPTER 4. OPENSHIFT TEMPLATE REFERENCE INFORMATION

Red Hat Decision Manager provides the following OpenShift templates. To access the templates, download and extract the **rhdm-7.5.1-openshift-templates.zip** product deliverable file from the Software [Downloads](https://access.redhat.com/jbossnetwork/restricted/listSoftware.html?downloadType=distributions&product=rhdm&productChanged=yes) page of the Red Hat customer portal.

**rhdm75-trial-ephemeral.yaml** provides a Business Central and a Decision Server connected to the Business Central. This environment uses an ephemeral configuration without any persistent storage. For details about this template, see Section 4.1, ["rhdm75-trial-ephemeral.yaml](#page-29-0) template".

# <span id="page-12-1"></span>4.1. RHDM75-TRIAL-EPHEMERAL.YAML TEMPLATE

Application template for an ephemeral authoring and testing environment, for Red Hat Decision Manager 7.5 - Deprecated

# <span id="page-12-2"></span>4.1.1. Parameters

Templates allow you to define parameters which take on a value. That value is then substituted wherever the parameter is referenced. References can be defined in any text field in the objects list field. Refer to the Openshift [documentation](https://access.redhat.com/documentation/en-us/openshift_container_platform/3.11/html-single/developer_guide/#dev-guide-templates) for more information.

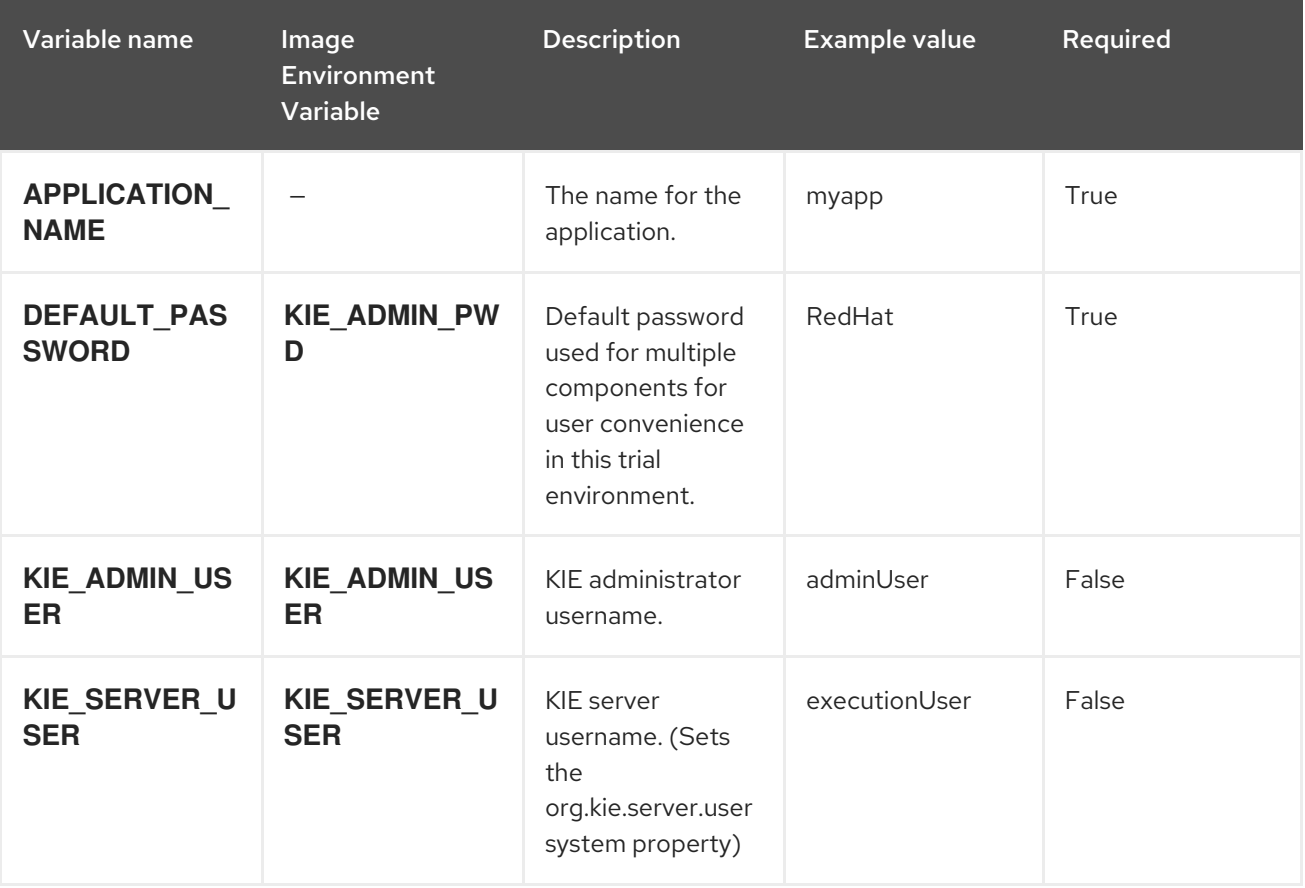

Red Hat Decision Manager 7.5 Deploying a Red Hat Decision Manager trial environment on Red Hat OpenShift Container

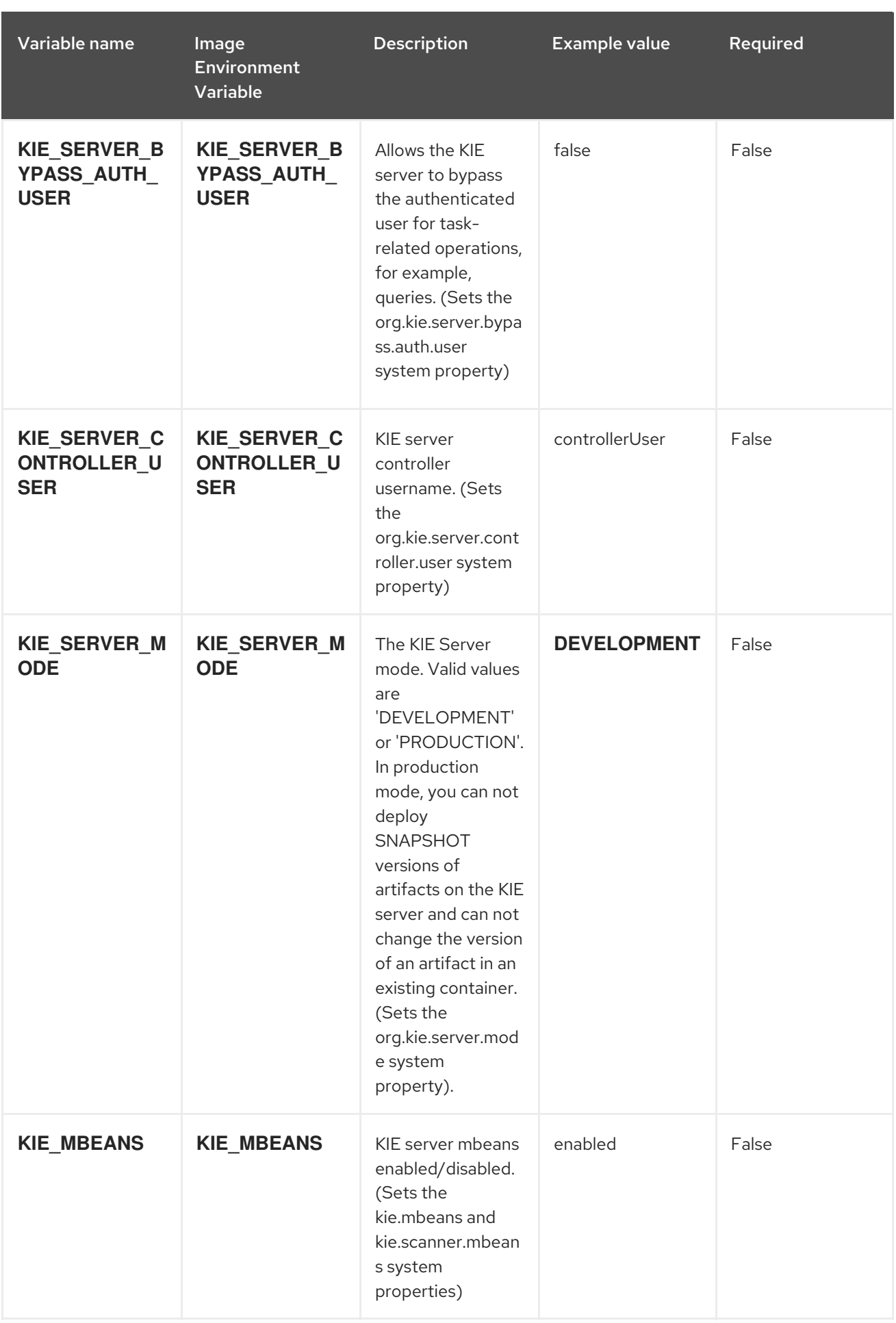

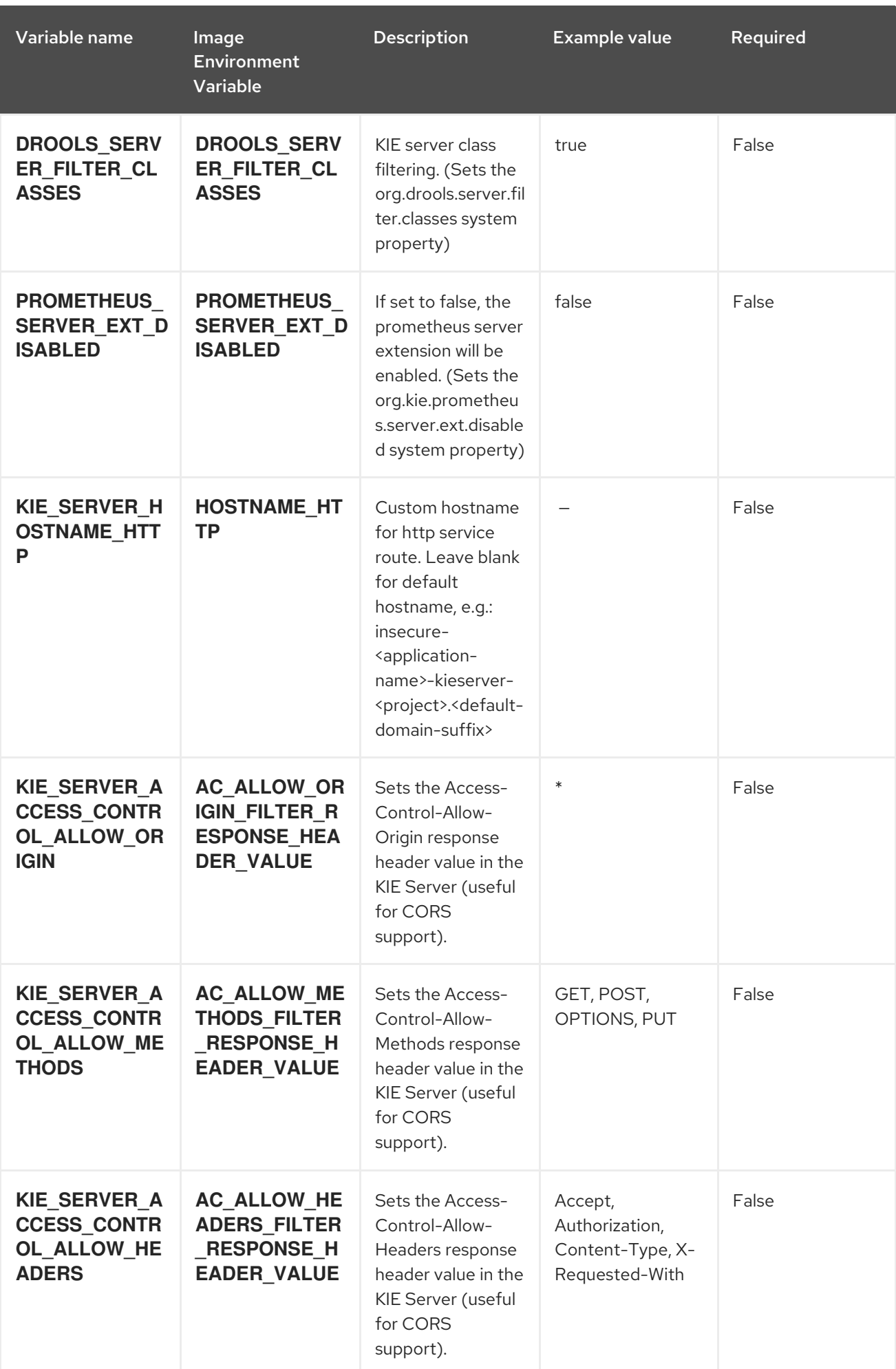

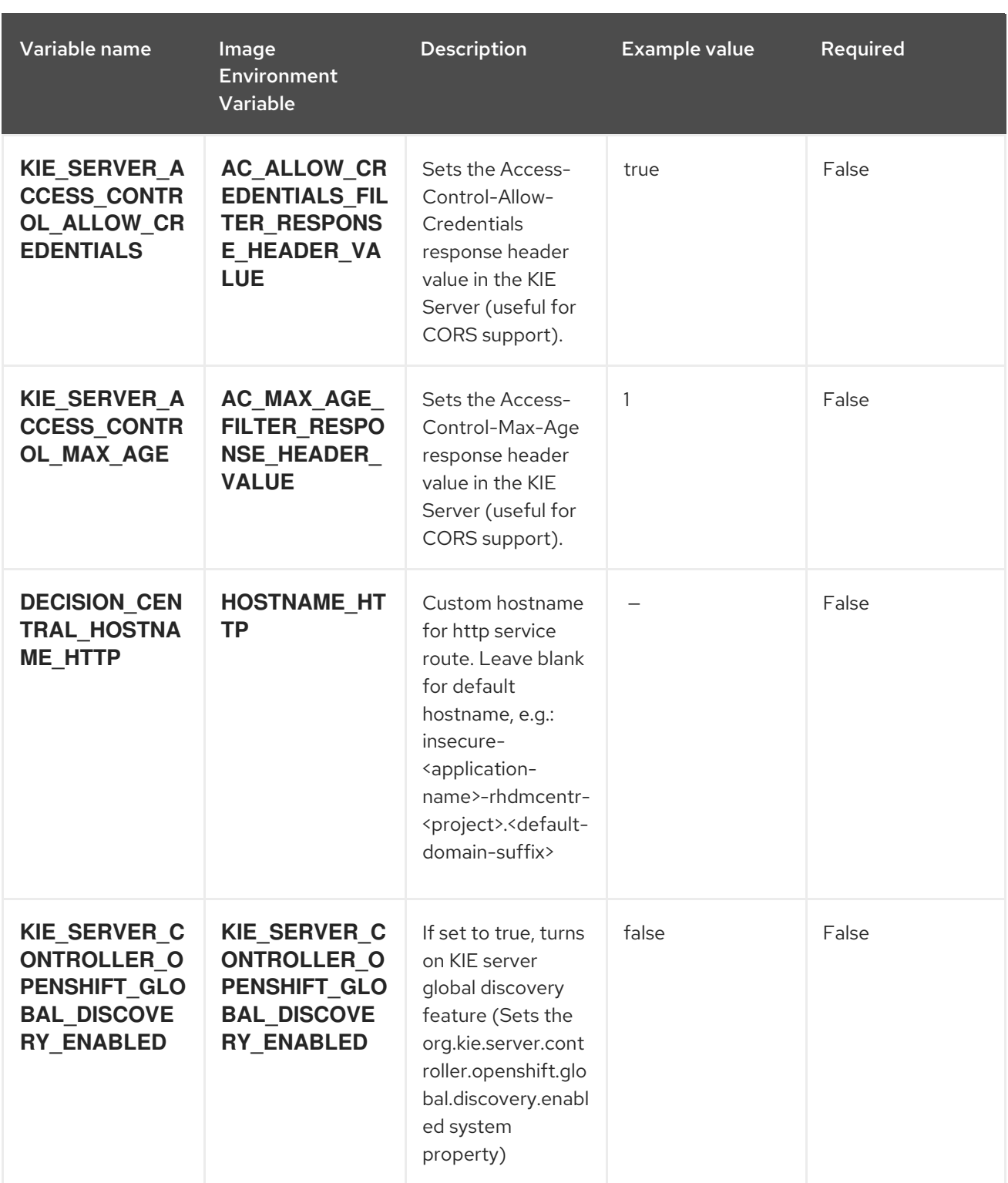

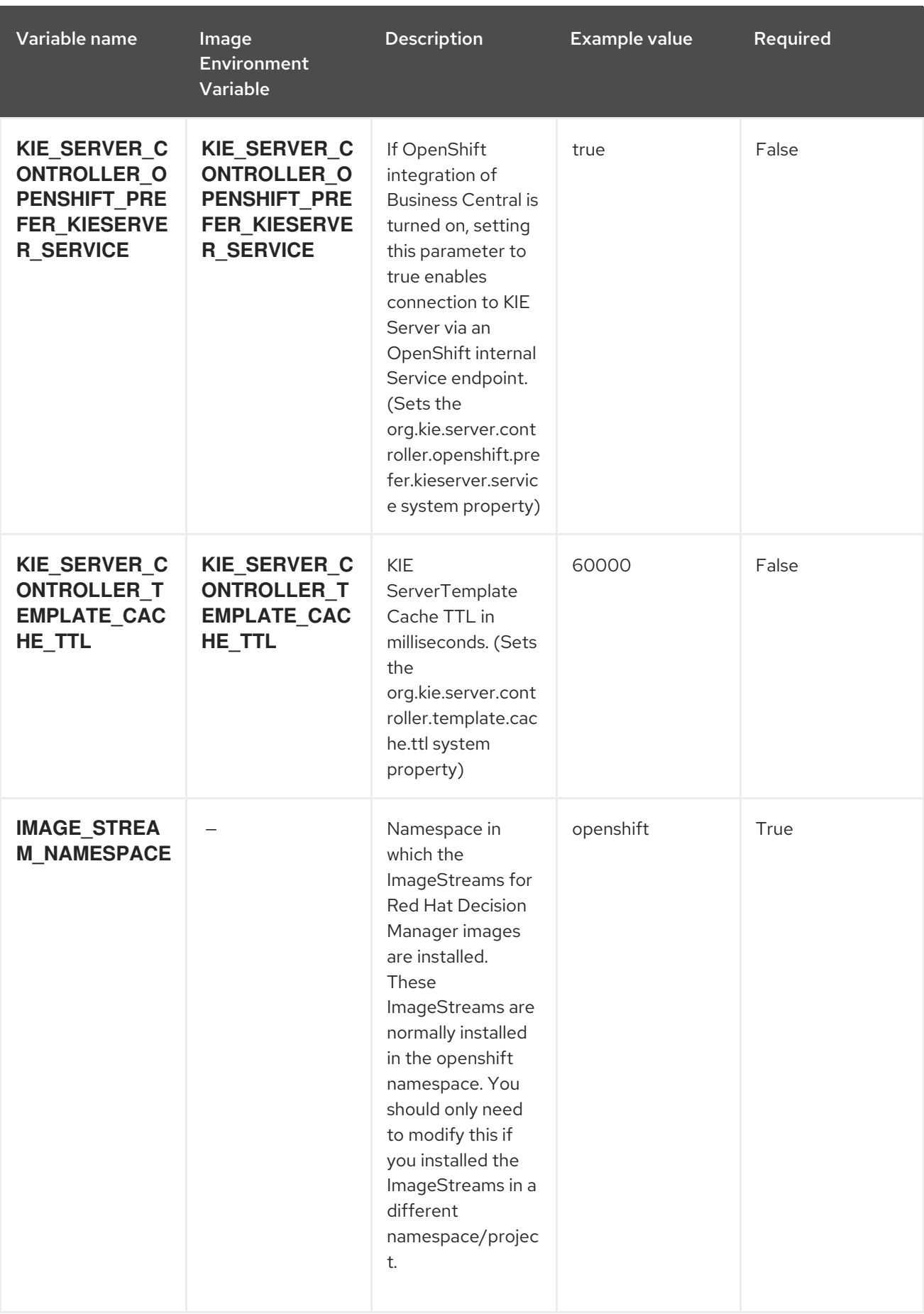

Red Hat Decision Manager 7.5 Deploying a Red Hat Decision Manager trial environment on Red Hat OpenShift Container

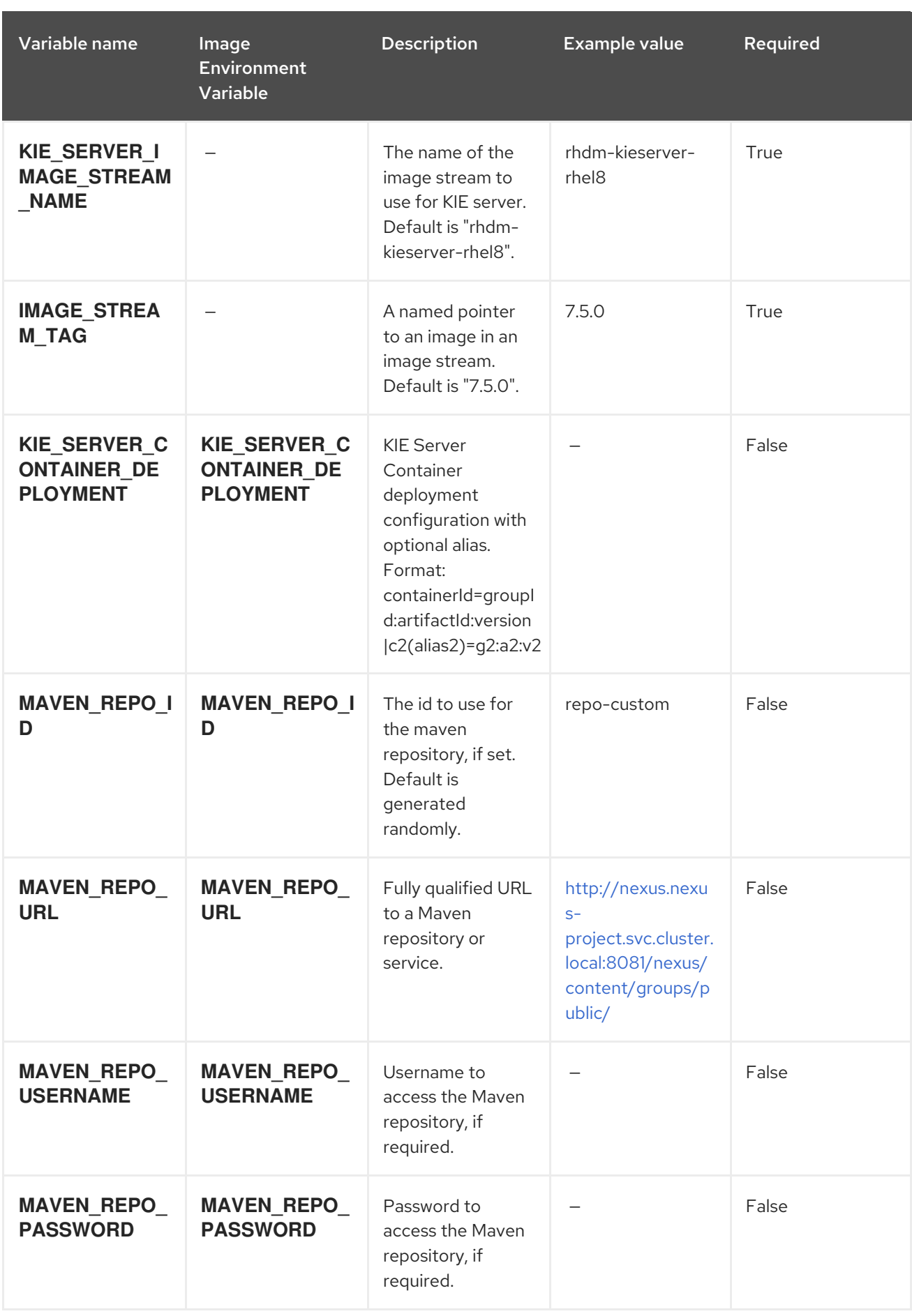

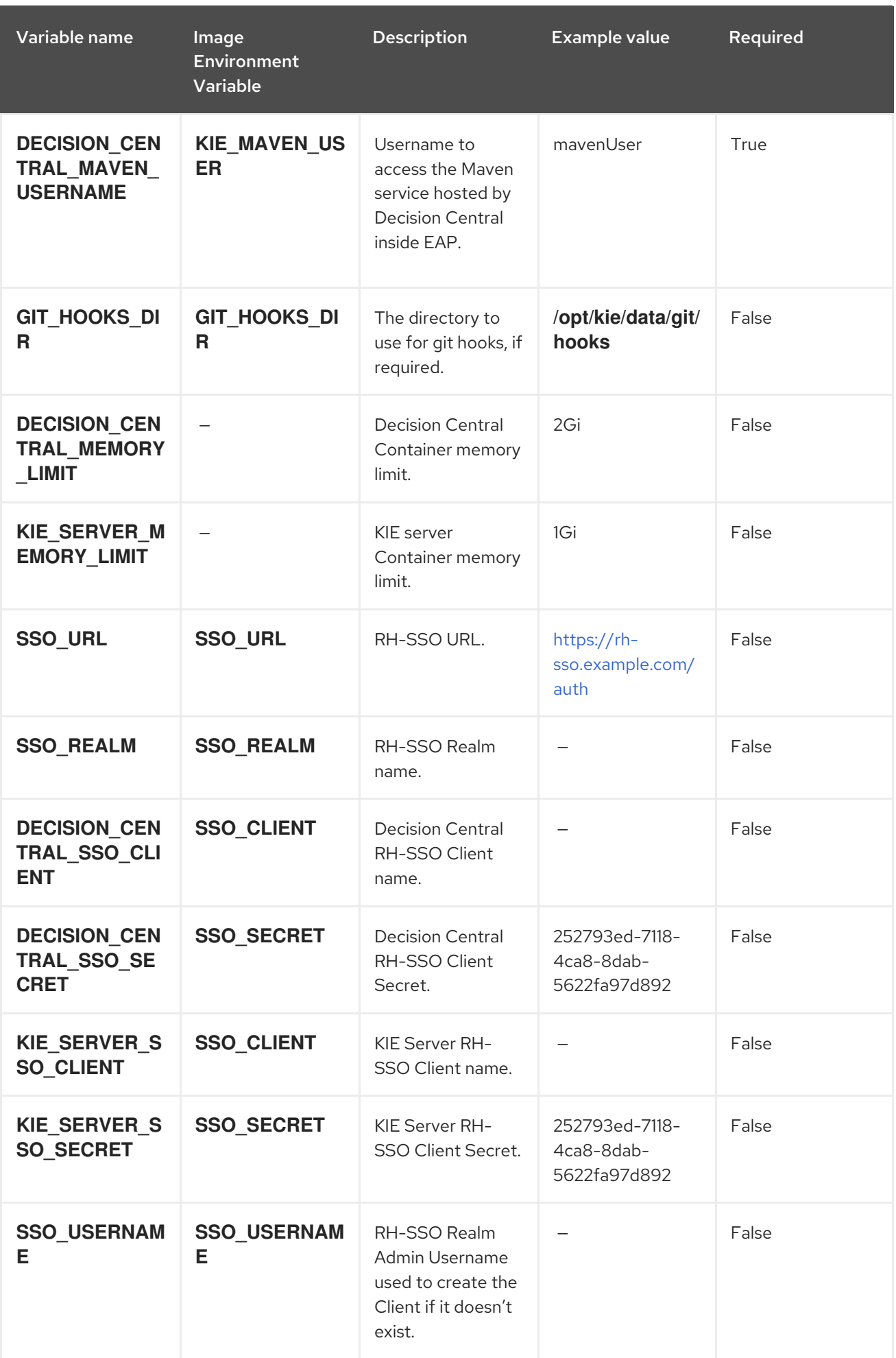

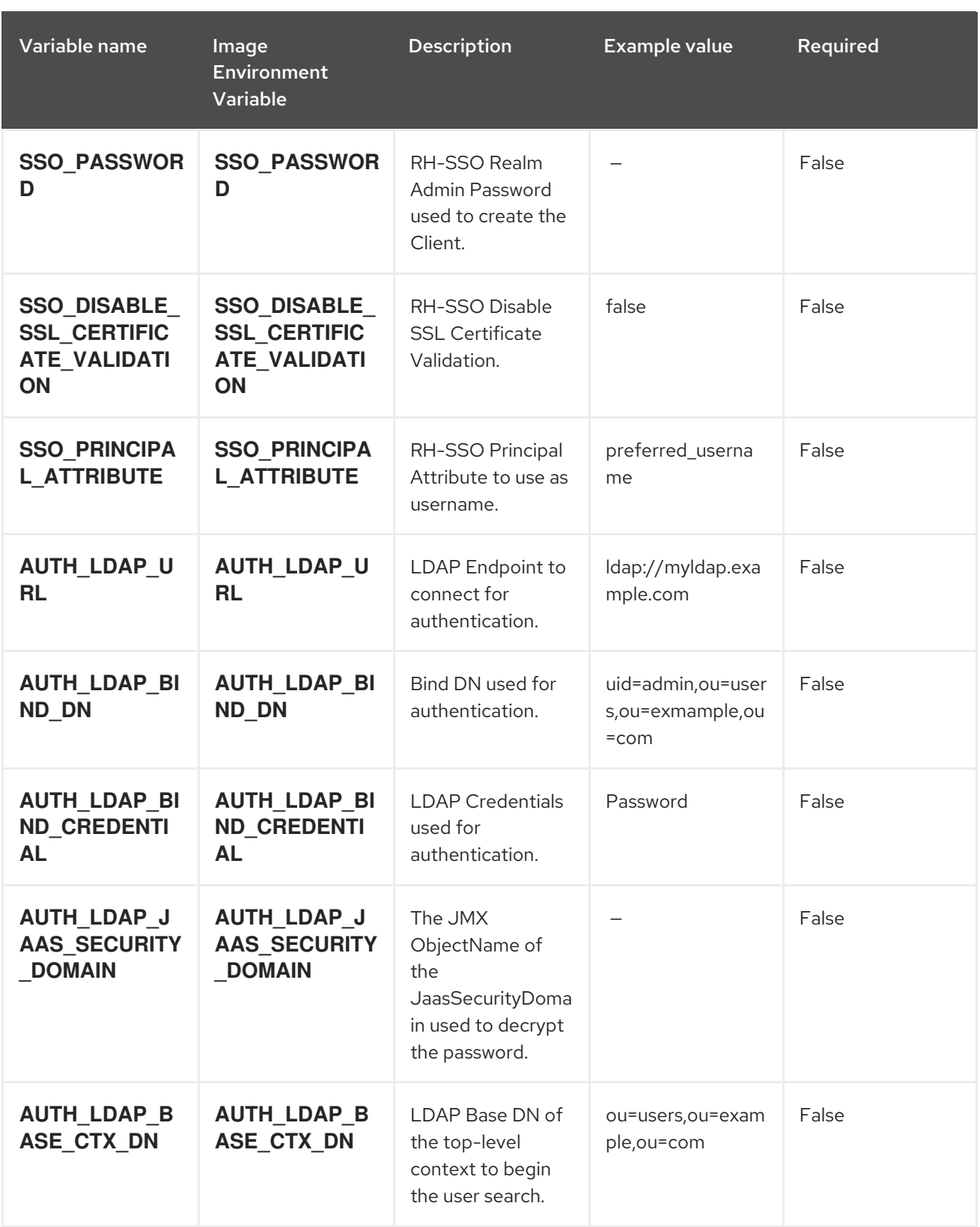

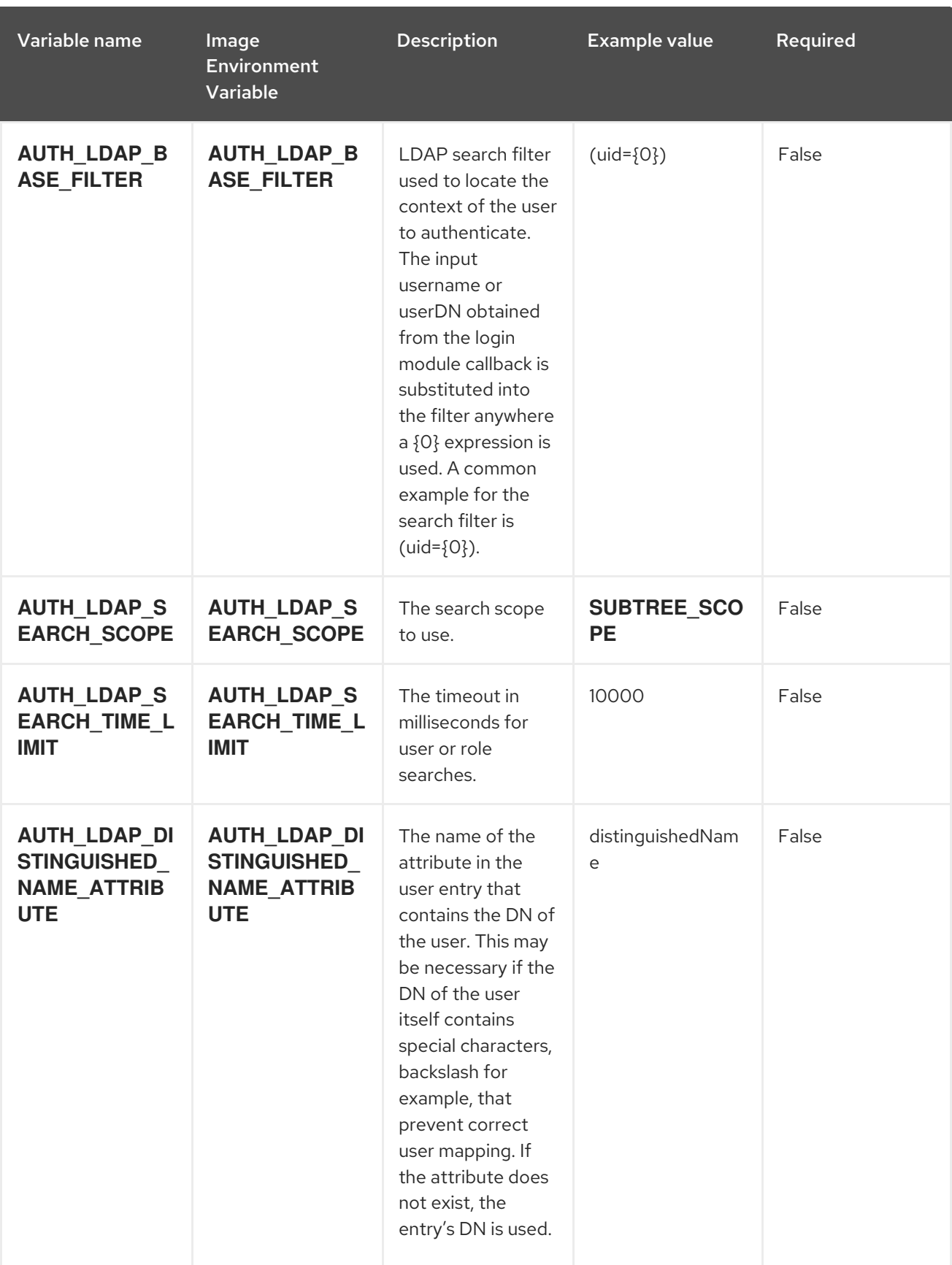

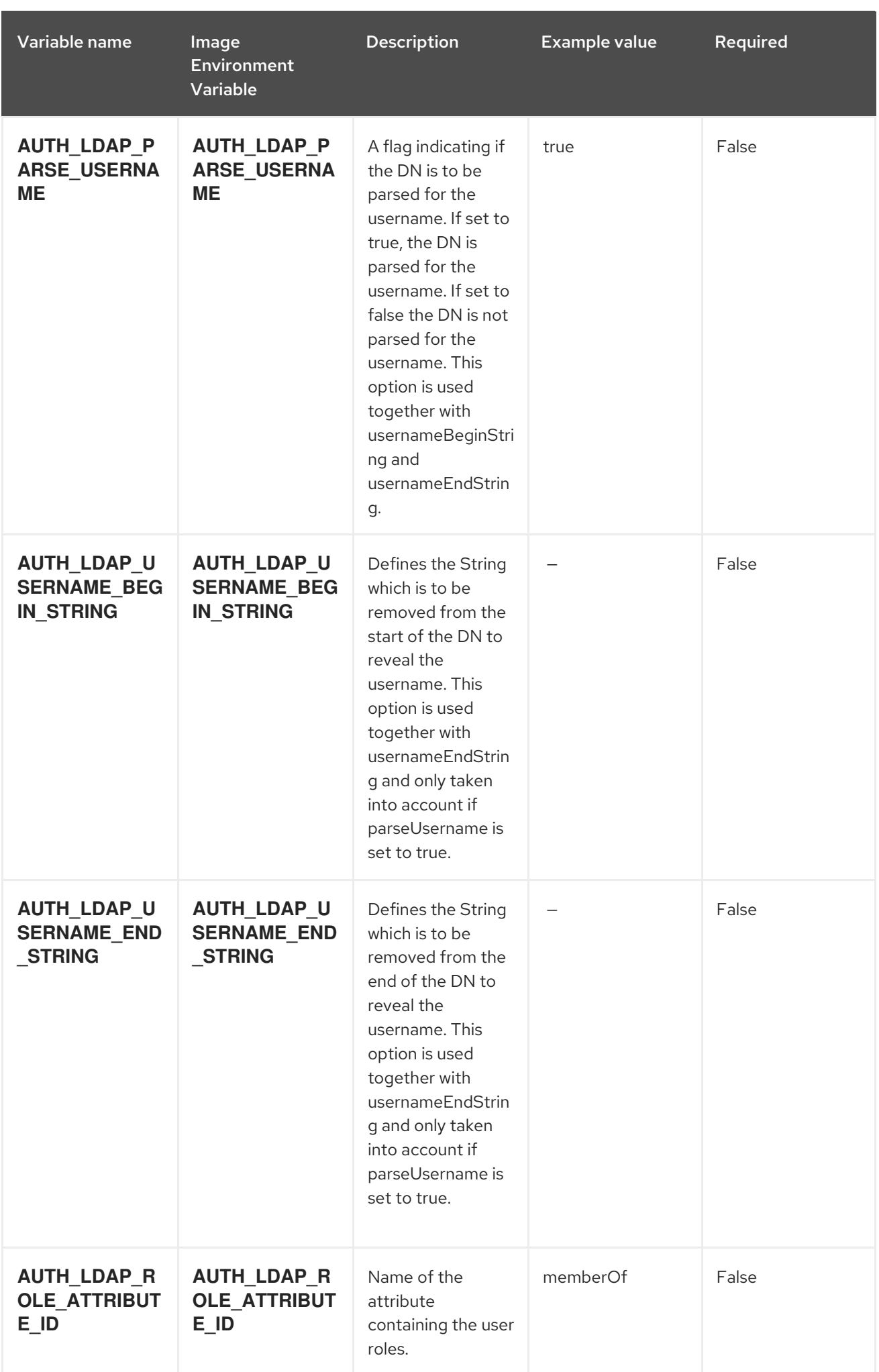

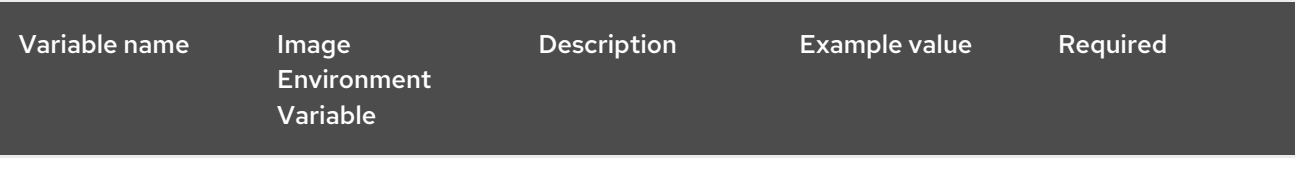

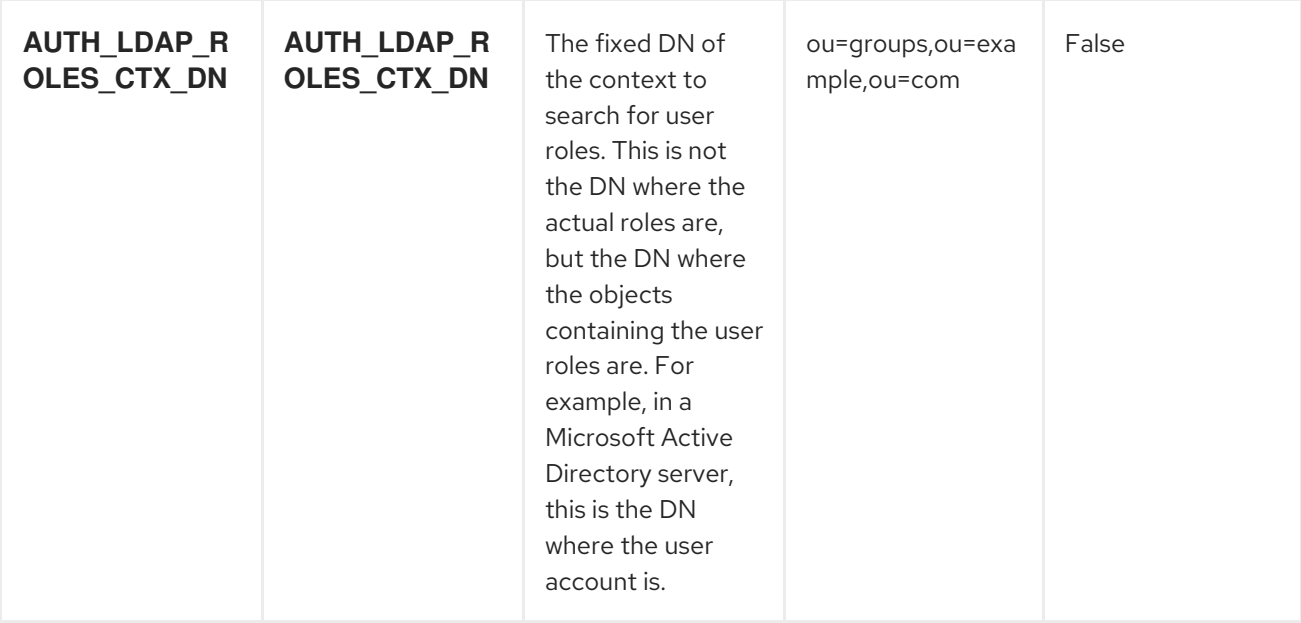

Red Hat Decision Manager 7.5 Deploying a Red Hat Decision Manager trial environment on Red Hat OpenShift Container

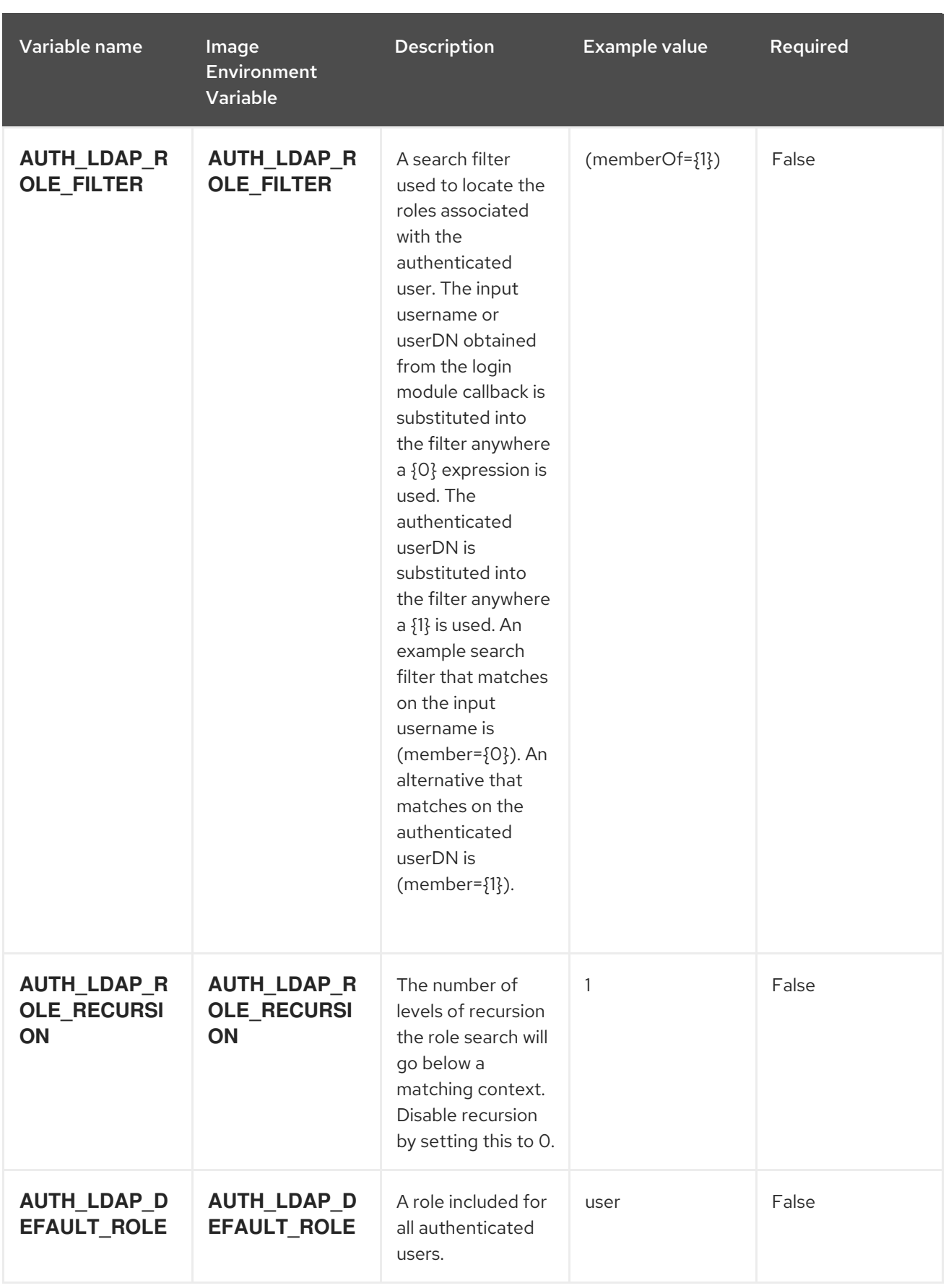

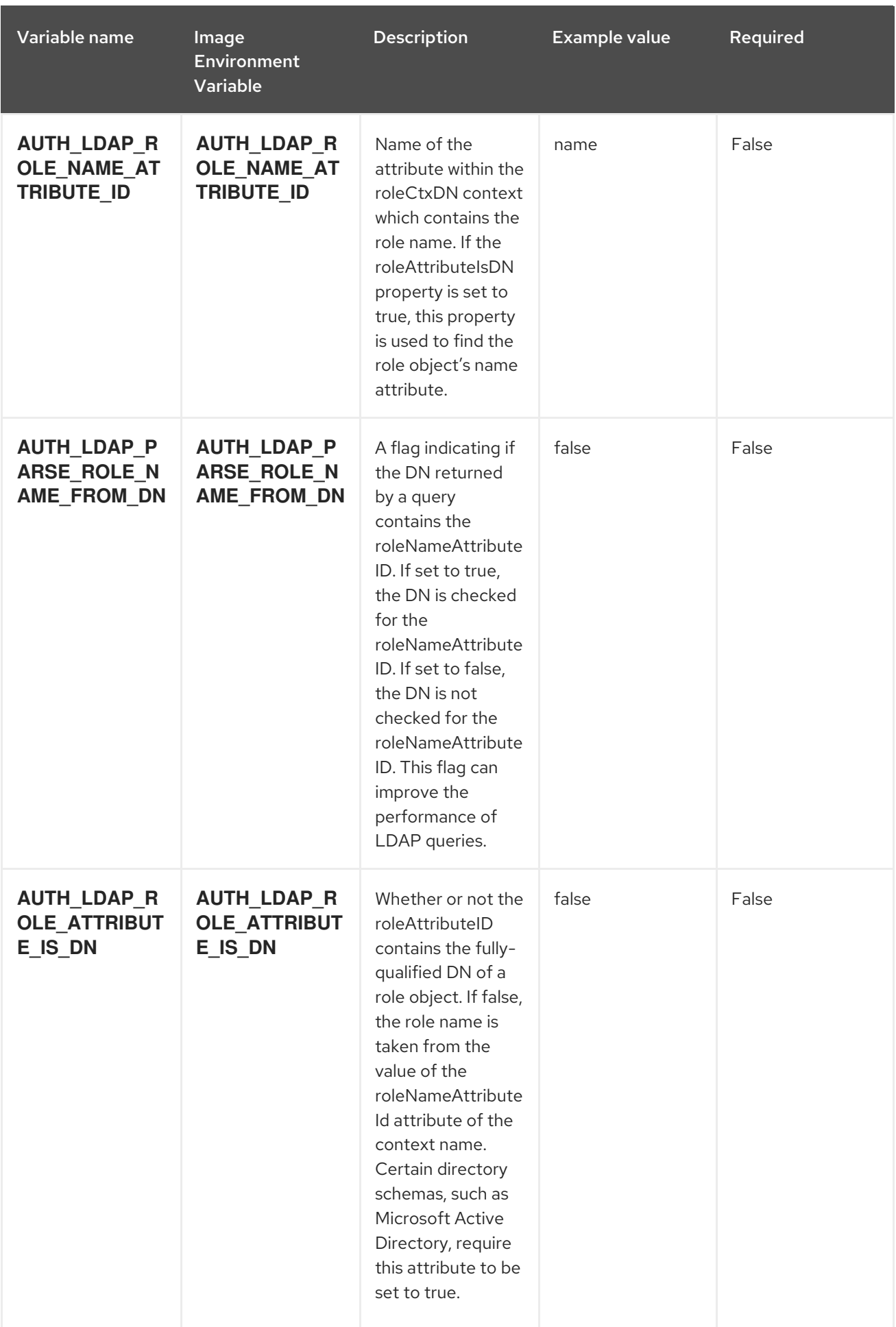

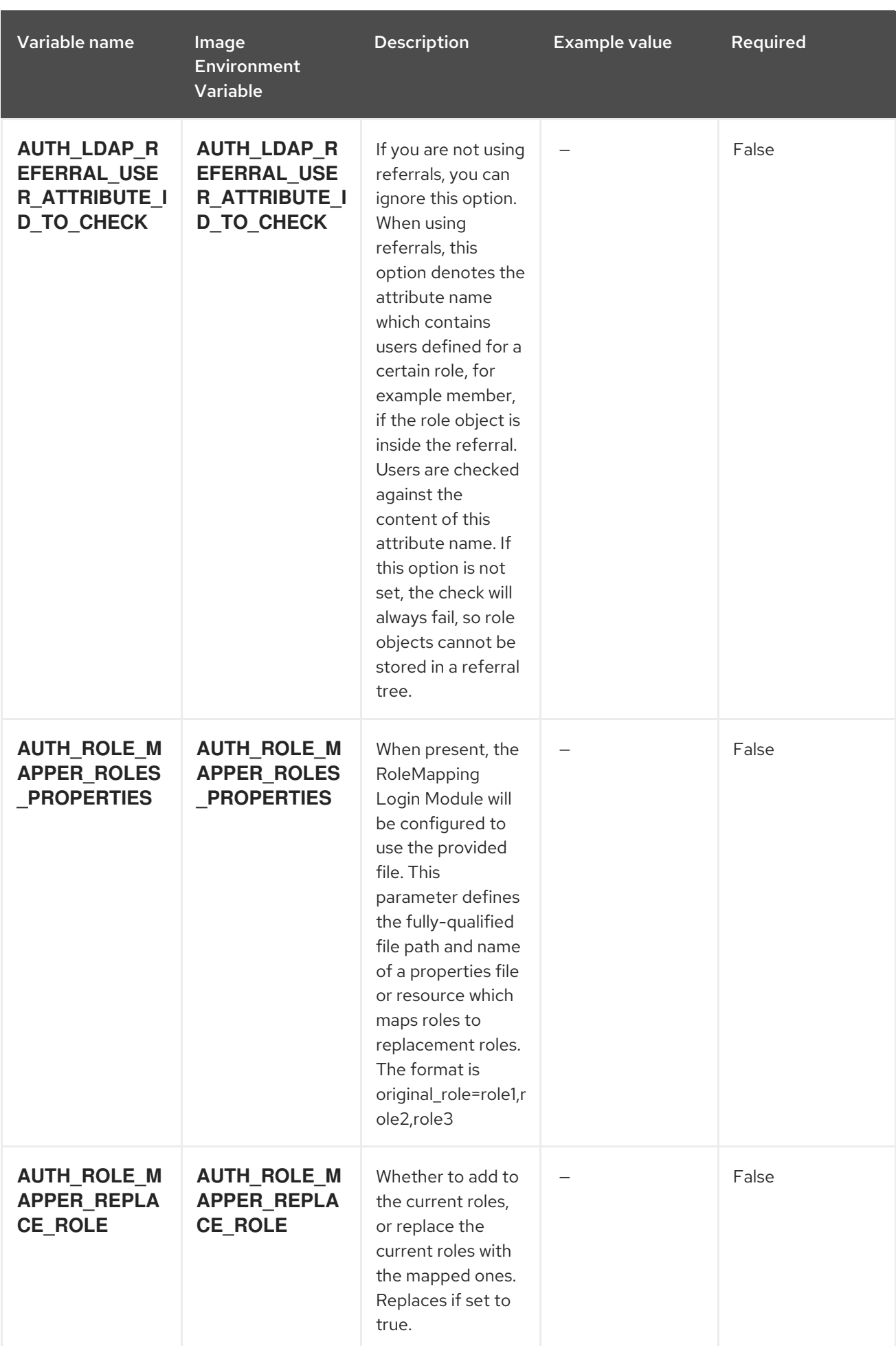

# <span id="page-26-0"></span>4.1.2. Objects

The CLI supports various object types. A list of these object types as well as their abbreviations can be found in the Openshift [documentation.](https://access.redhat.com/documentation/en-us/openshift_container_platform/3.11/html/cli_reference/cli-reference-basic-cli-operations#object-types)

### <span id="page-26-1"></span>4.1.2.1. Services

A service is an abstraction which defines a logical set of pods and a policy by which to access them. Refer to the [container-engine](https://cloud.google.com/container-engine/docs/services/) documentation for more information.

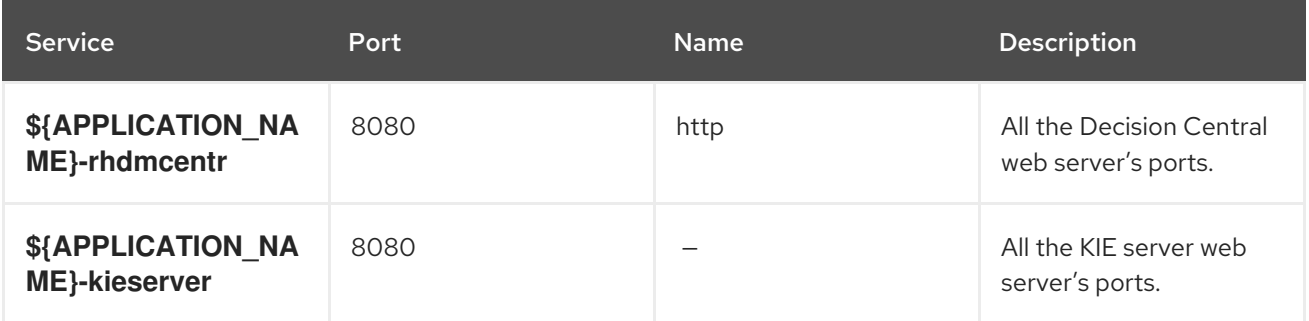

## <span id="page-26-2"></span>4.1.2.2. Routes

A route is a way to expose a service by giving it an externally-reachable hostname such as **www.example.com**. A defined route and the endpoints identified by its service can be consumed by a router to provide named connectivity from external clients to your applications. Each route consists of a route name, service selector, and (optionally) security configuration. Refer to the Openshift [documentation](https://access.redhat.com/documentation/en-us/openshift_enterprise/3.2/html/architecture/core-concepts#architecture-core-concepts-routes) for more information.

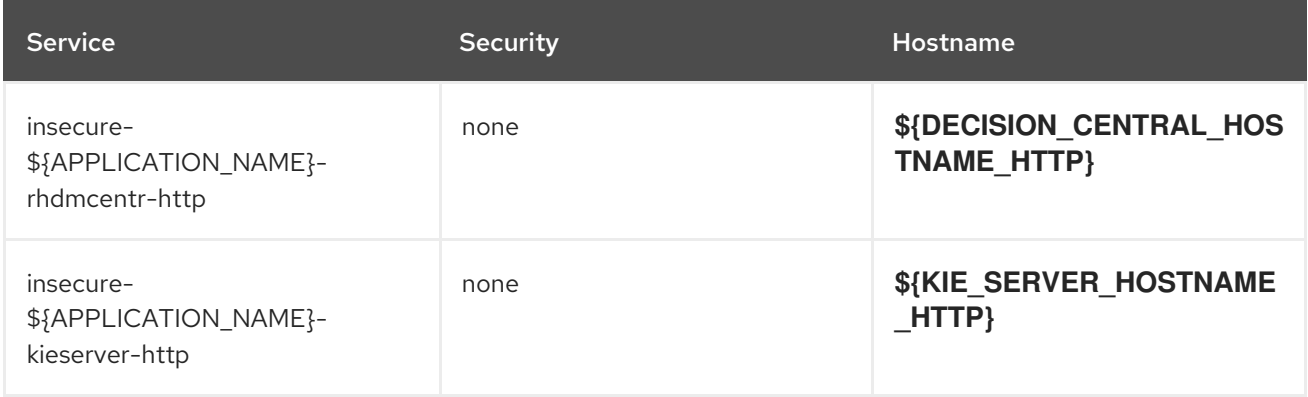

## <span id="page-26-3"></span>4.1.2.3. Deployment Configurations

A deployment in OpenShift is a replication controller based on a user defined template called a deployment configuration. Deployments are created manually or in response to triggered events. Refer to the Openshift [documentation](https://access.redhat.com/documentation/en-us/openshift_container_platform/3.11/html/developer_guide/deployments#dev-guide-how-deployments-work) for more information.

### <span id="page-26-4"></span>4.1.2.3.1. Triggers

A trigger drives the creation of new deployments in response to events, both inside and outside OpenShift. Refer to the Openshift [documentation](https://access.redhat.com/documentation/en-us/openshift_container_platform/3.11/html/developer_guide/deployments#triggers) for more information.

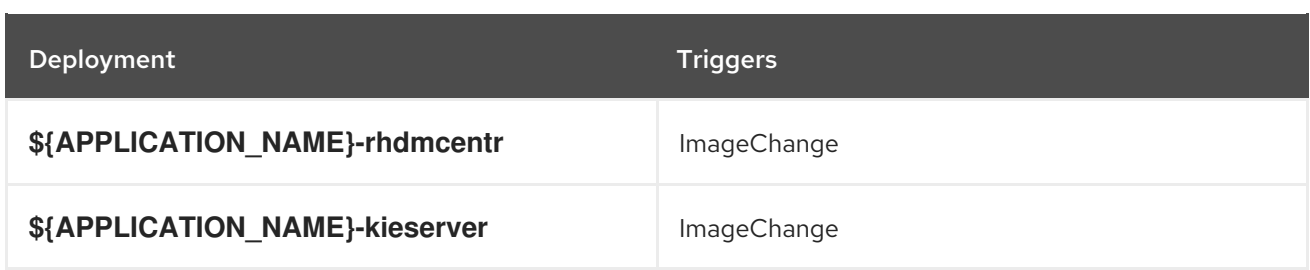

#### <span id="page-27-0"></span>4.1.2.3.2. Replicas

A replication controller ensures that a specified number of pod "replicas" are running at any one time. If there are too many, the replication controller kills some pods. If there are too few, it starts more. Refer to the [container-engine](https://cloud.google.com/container-engine/docs/replicationcontrollers/) documentation for more information.

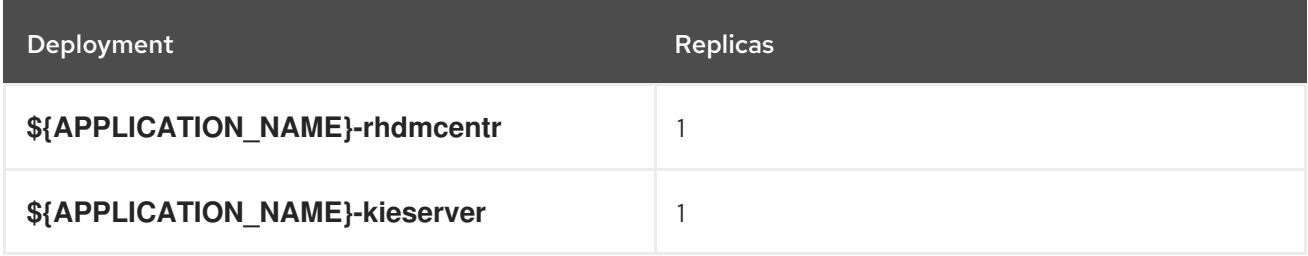

#### <span id="page-27-1"></span>4.1.2.3.3. Pod Template

#### <span id="page-27-2"></span>4.1.2.3.3.1. Service Accounts

Service accounts are API objects that exist within each project. They can be created or deleted like any other API object. Refer to the Openshift [documentation](https://access.redhat.com/documentation/en-us/openshift_container_platform/3.11/html/developer_guide/dev-guide-service-accounts#dev-managing-service-accounts) for more information.

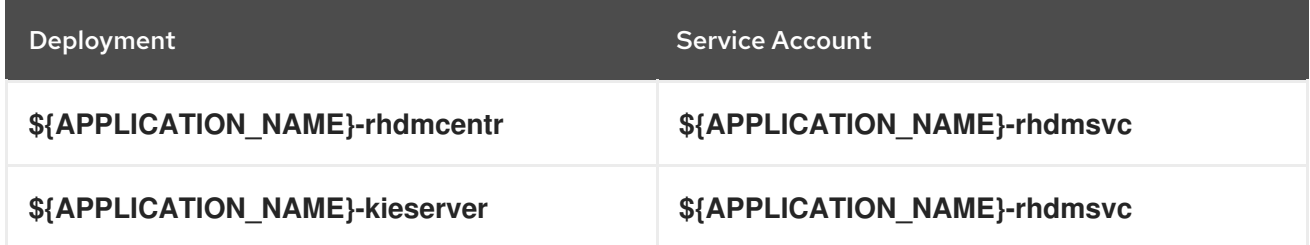

### <span id="page-27-3"></span>4.1.2.3.3.2. Image

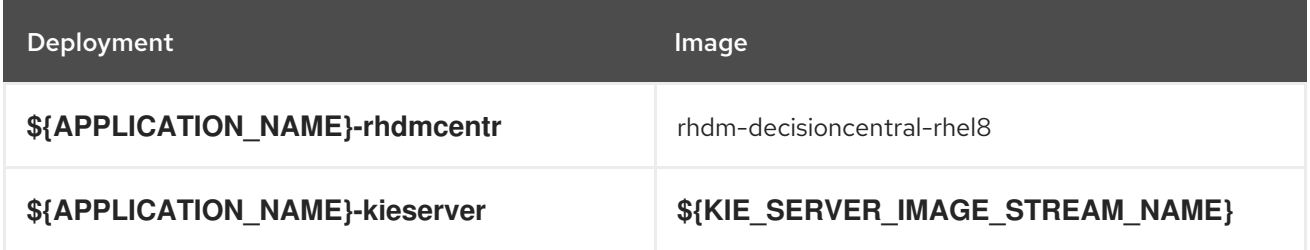

#### <span id="page-27-4"></span>4.1.2.3.3.3. Readiness Probe

### \${APPLICATION\_NAME}-rhdmcentr

Http Get on http://localhost:8080/rest/ready

### \${APPLICATION\_NAME}-kieserver

## Http Get on http://localhost:8080/services/rest/server/readycheck

#### <span id="page-28-0"></span>4.1.2.3.3.4. Liveness Probe

### \${APPLICATION\_NAME}-rhdmcentr

Http Get on http://localhost:8080/rest/healthy

### \${APPLICATION\_NAME}-kieserver

Http Get on http://localhost:8080/services/rest/server/healthcheck

#### <span id="page-28-1"></span>4.1.2.3.3.5. Exposed Ports

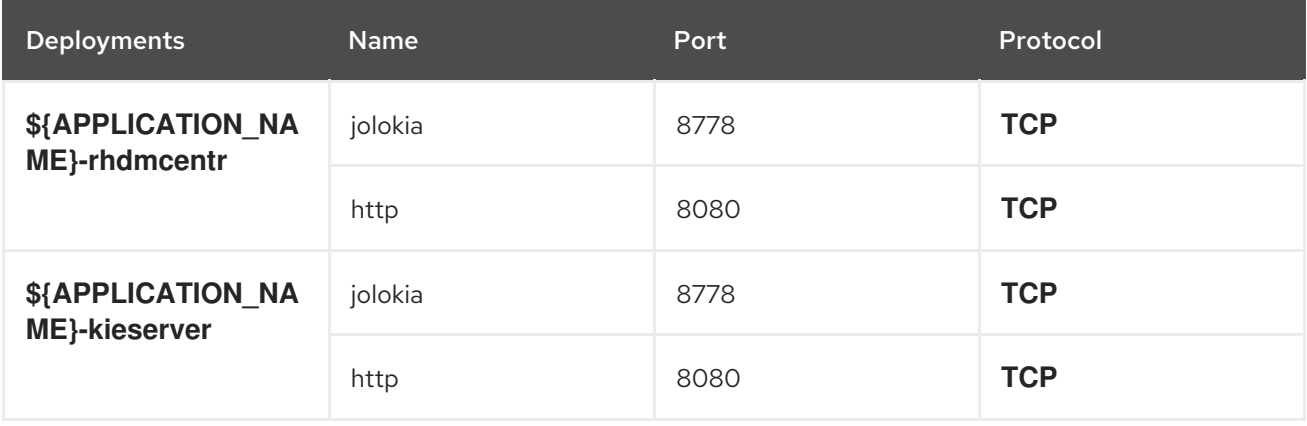

#### <span id="page-28-2"></span>4.1.2.3.3.6. Image Environment Variables

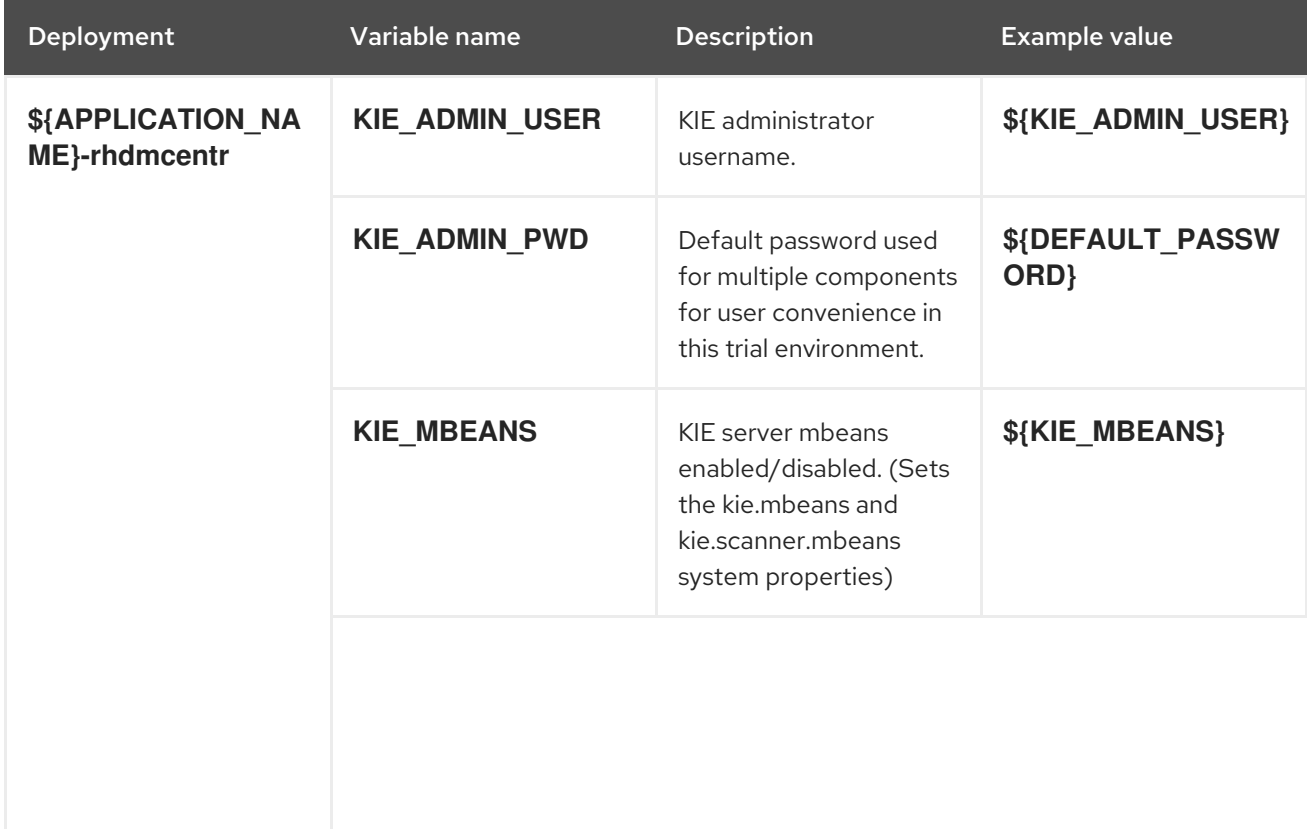

<span id="page-29-0"></span>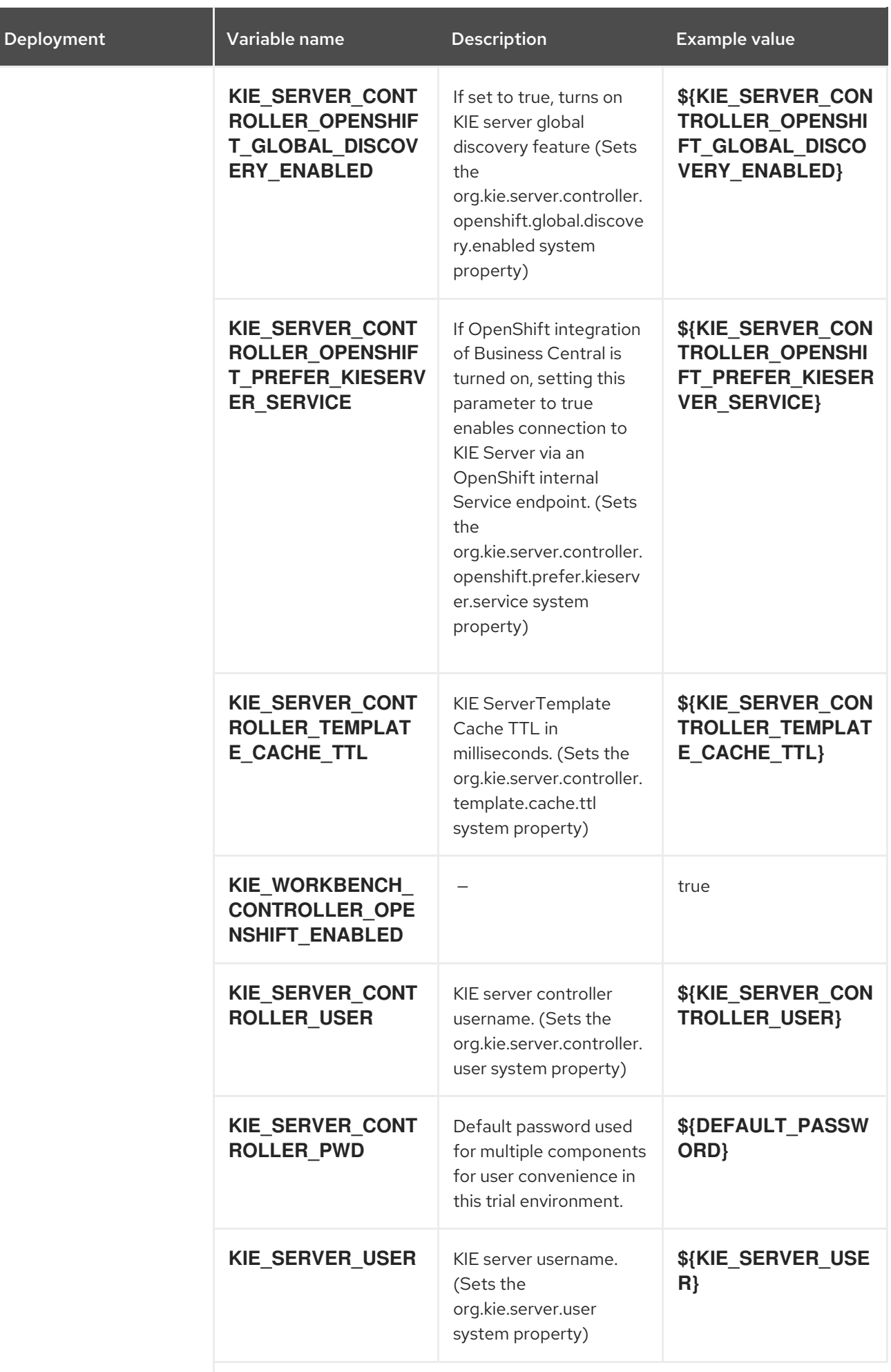

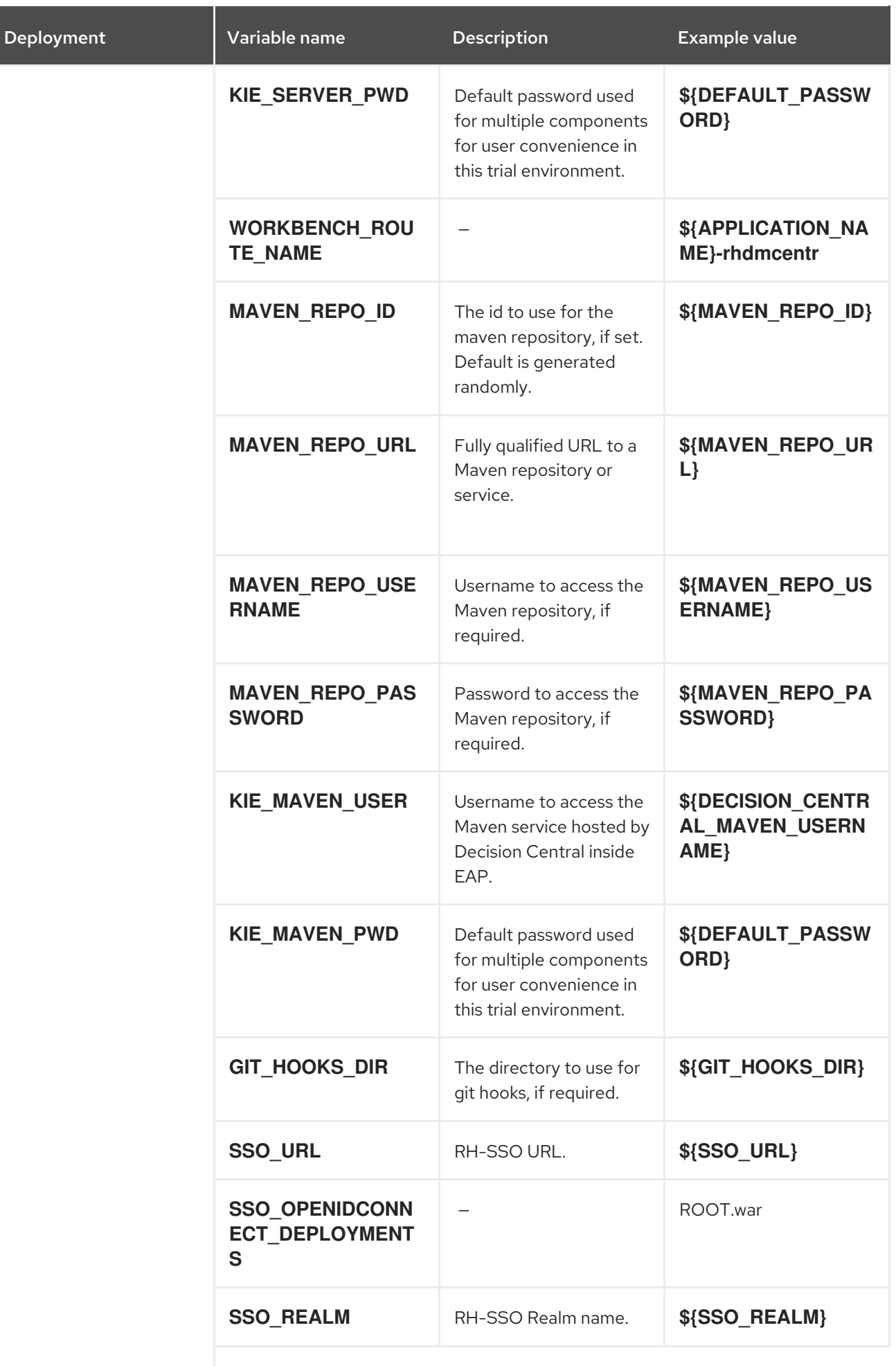

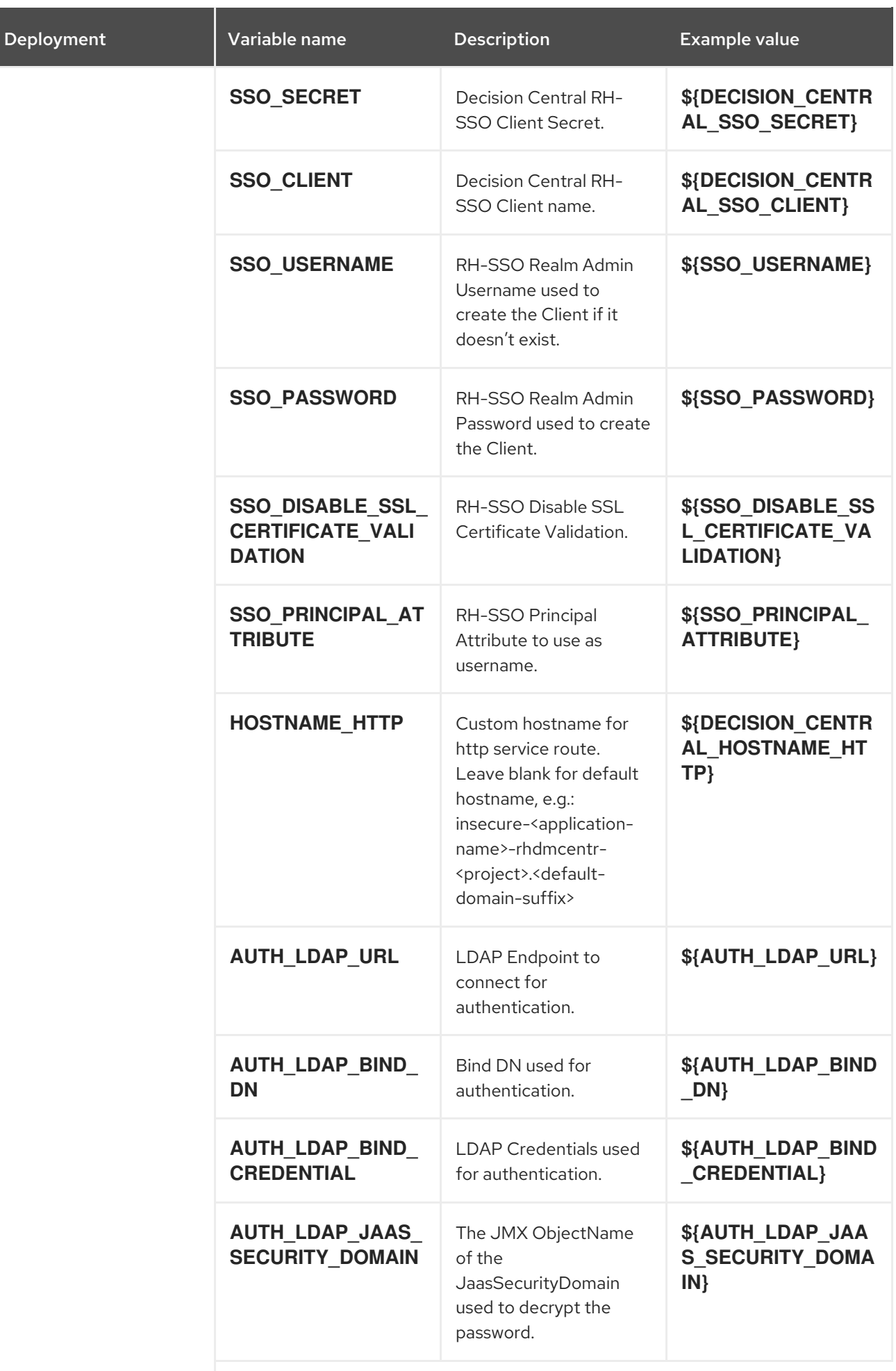

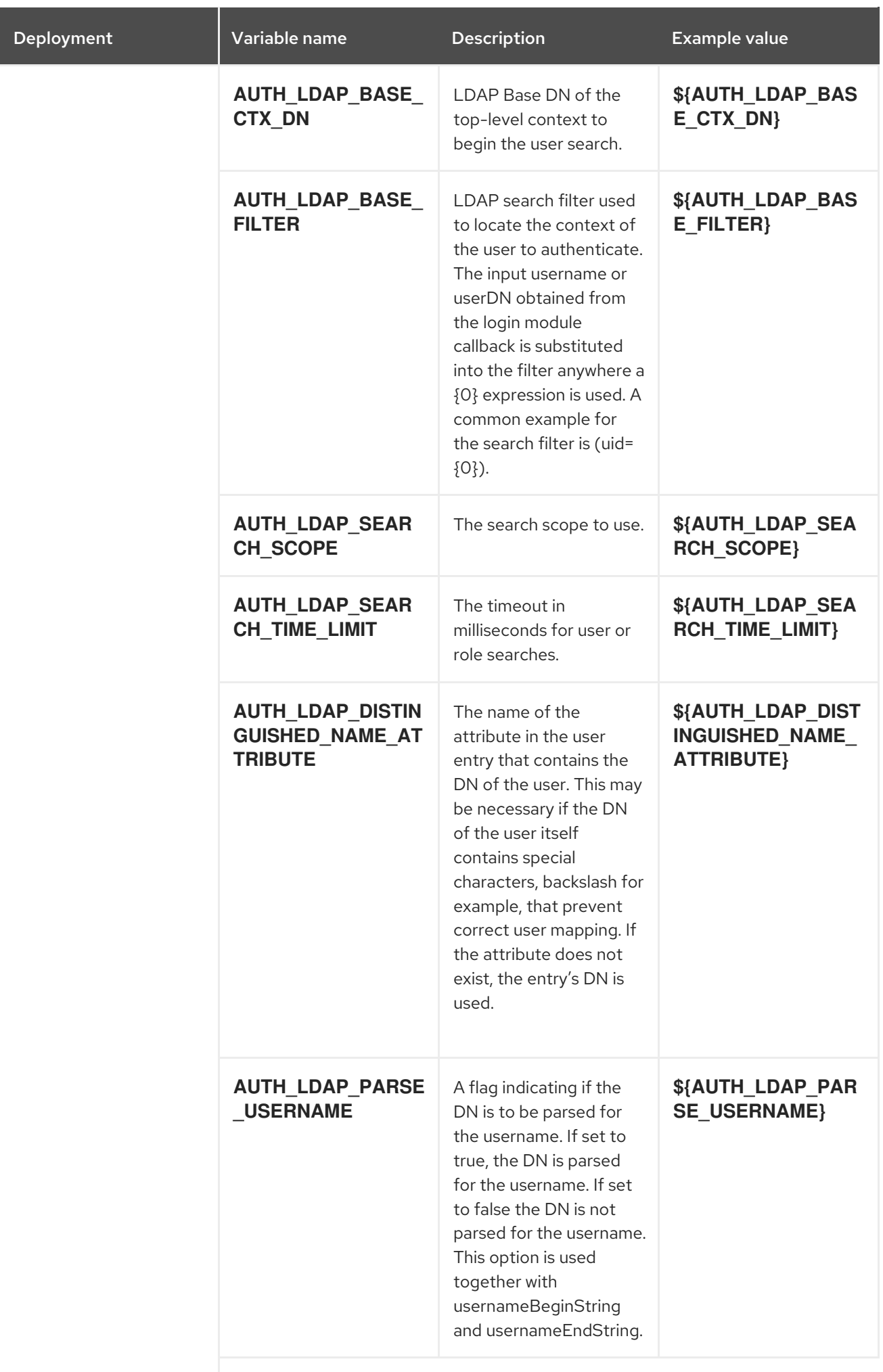

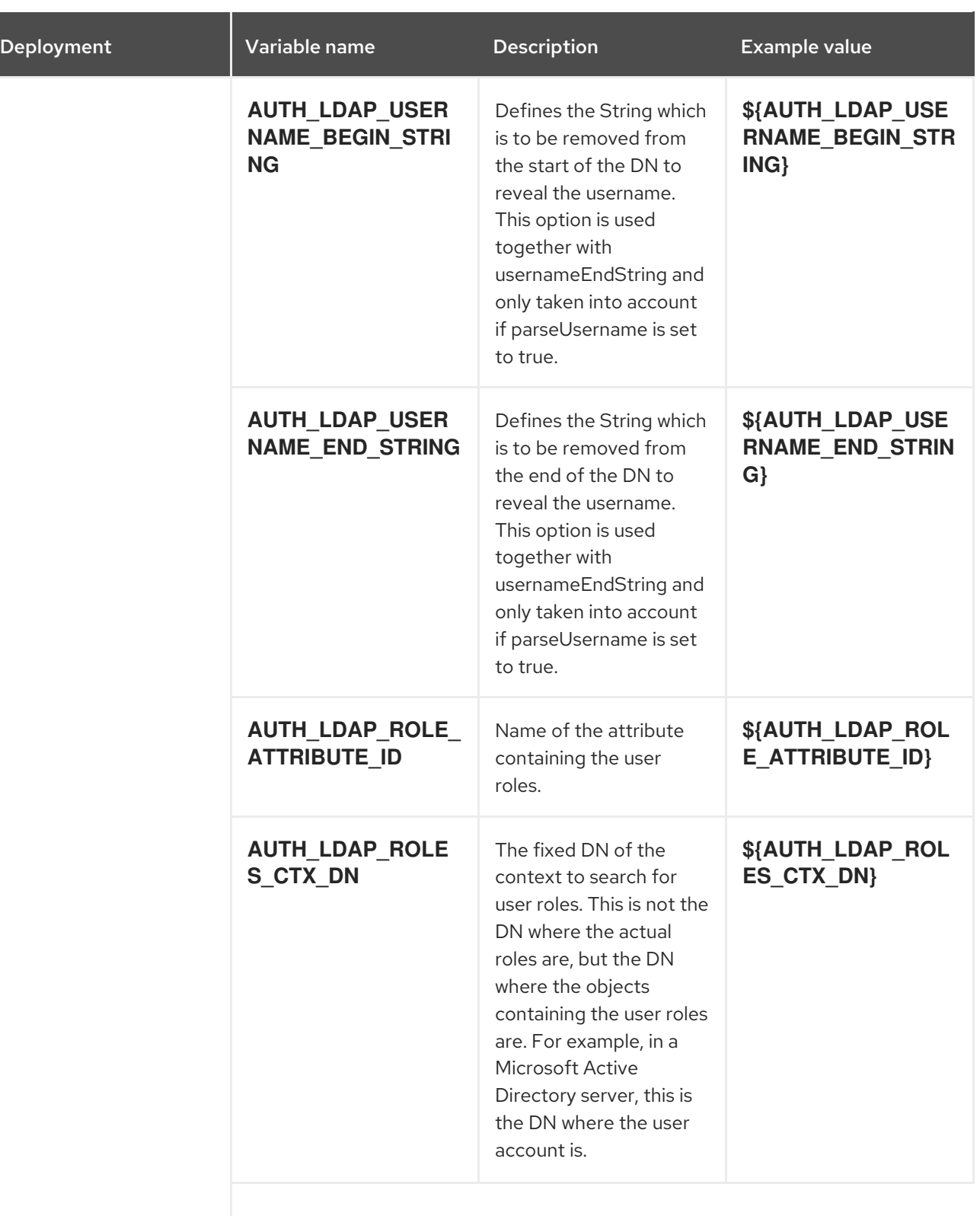

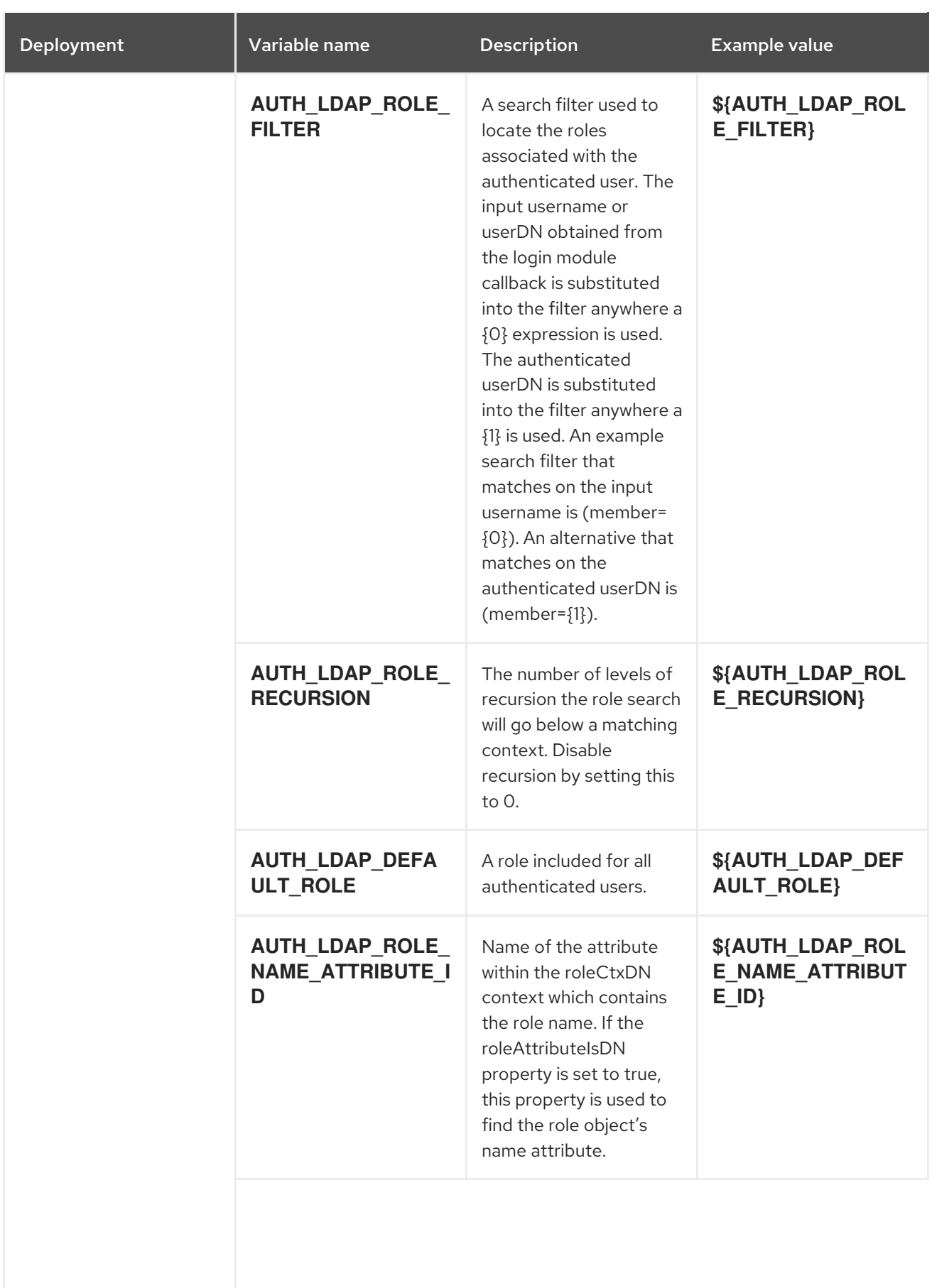

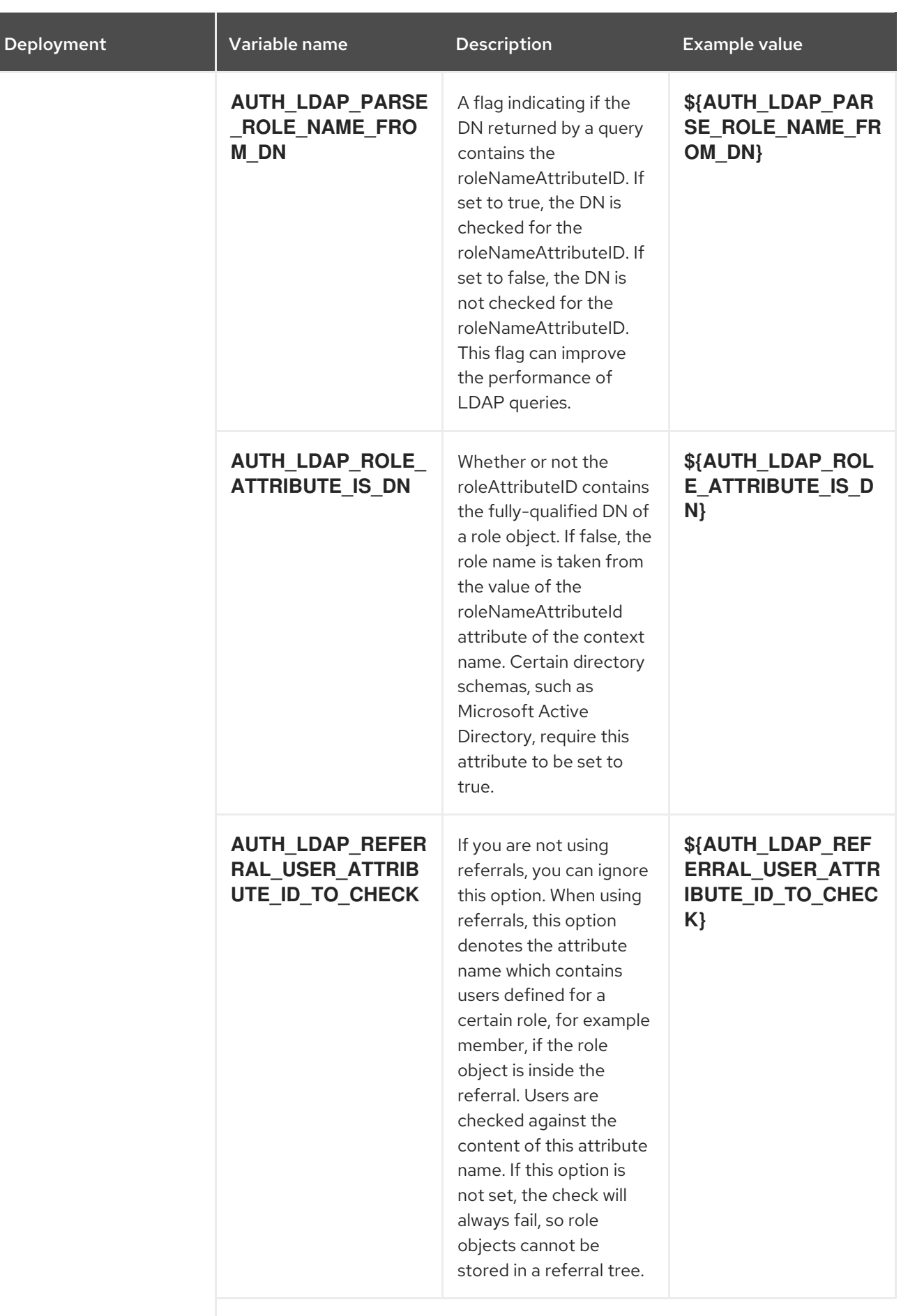

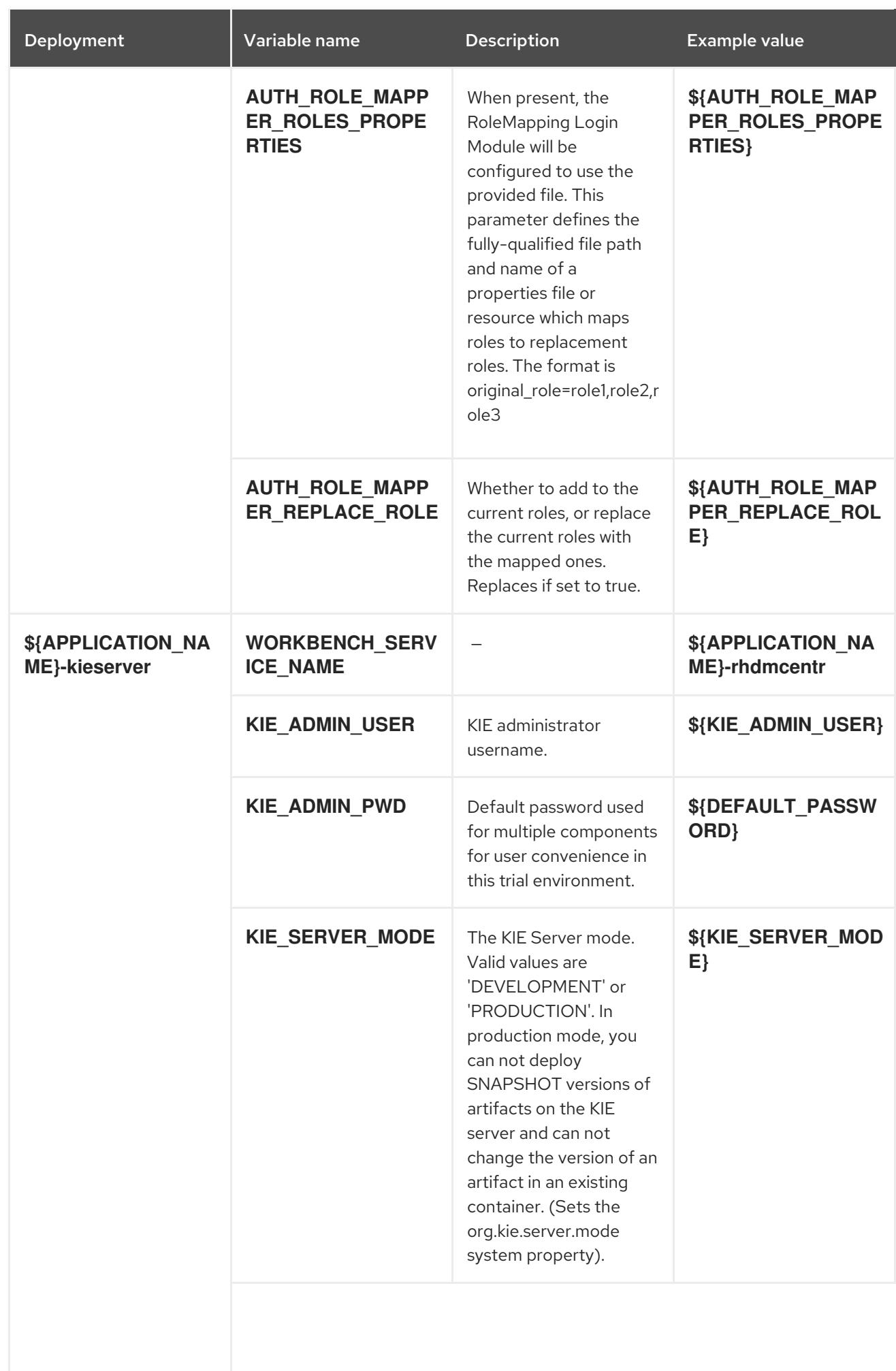

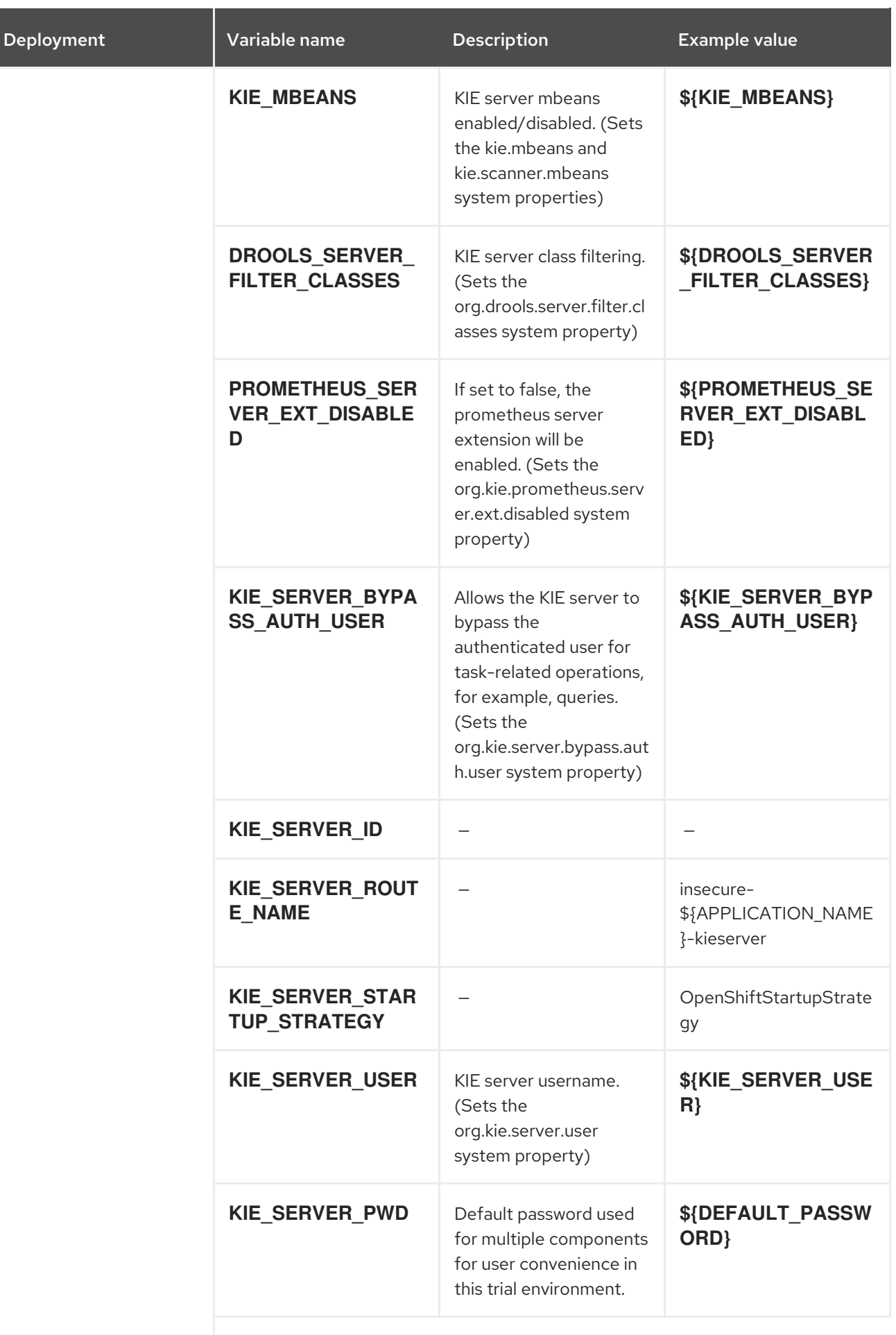

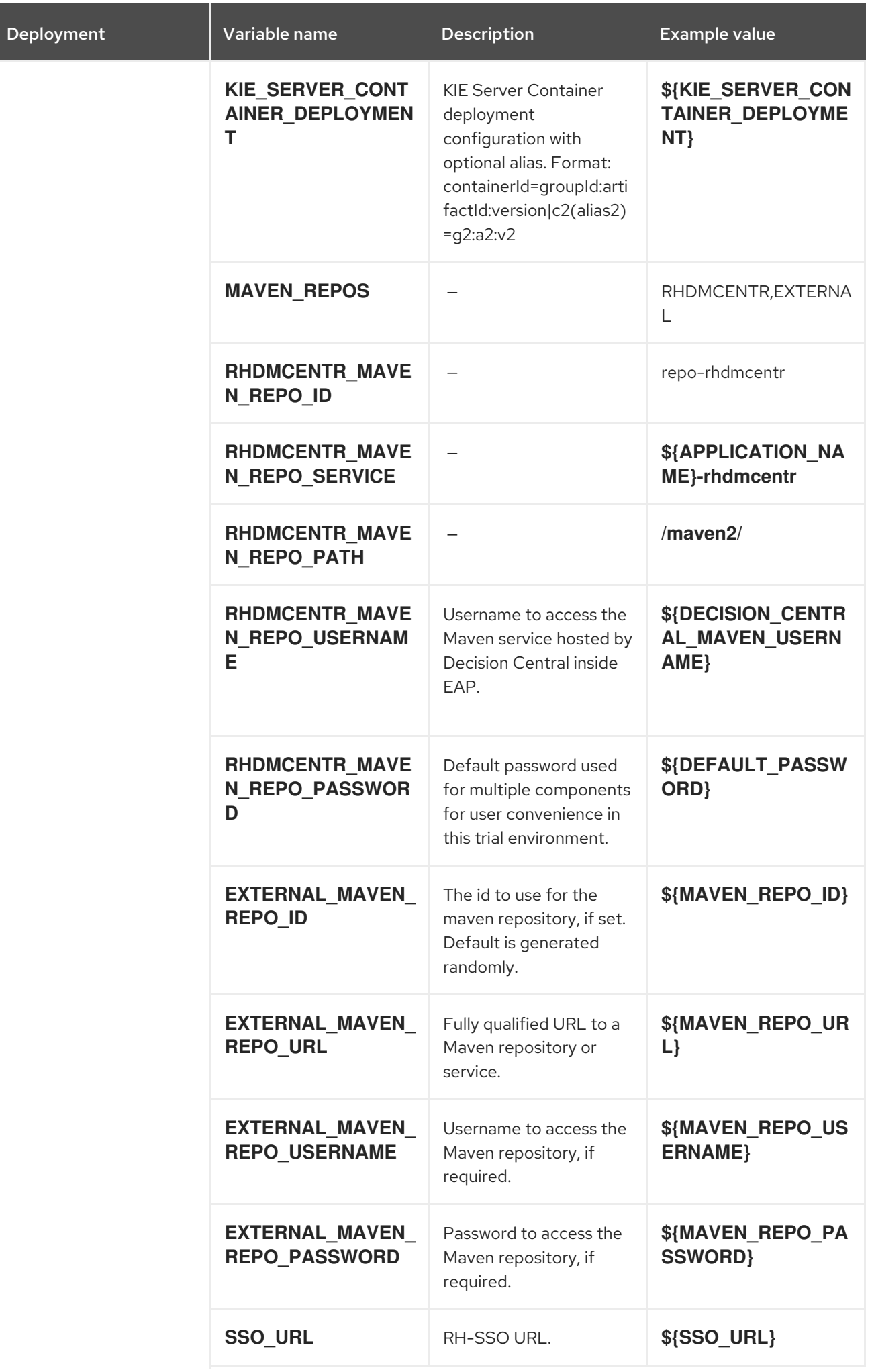

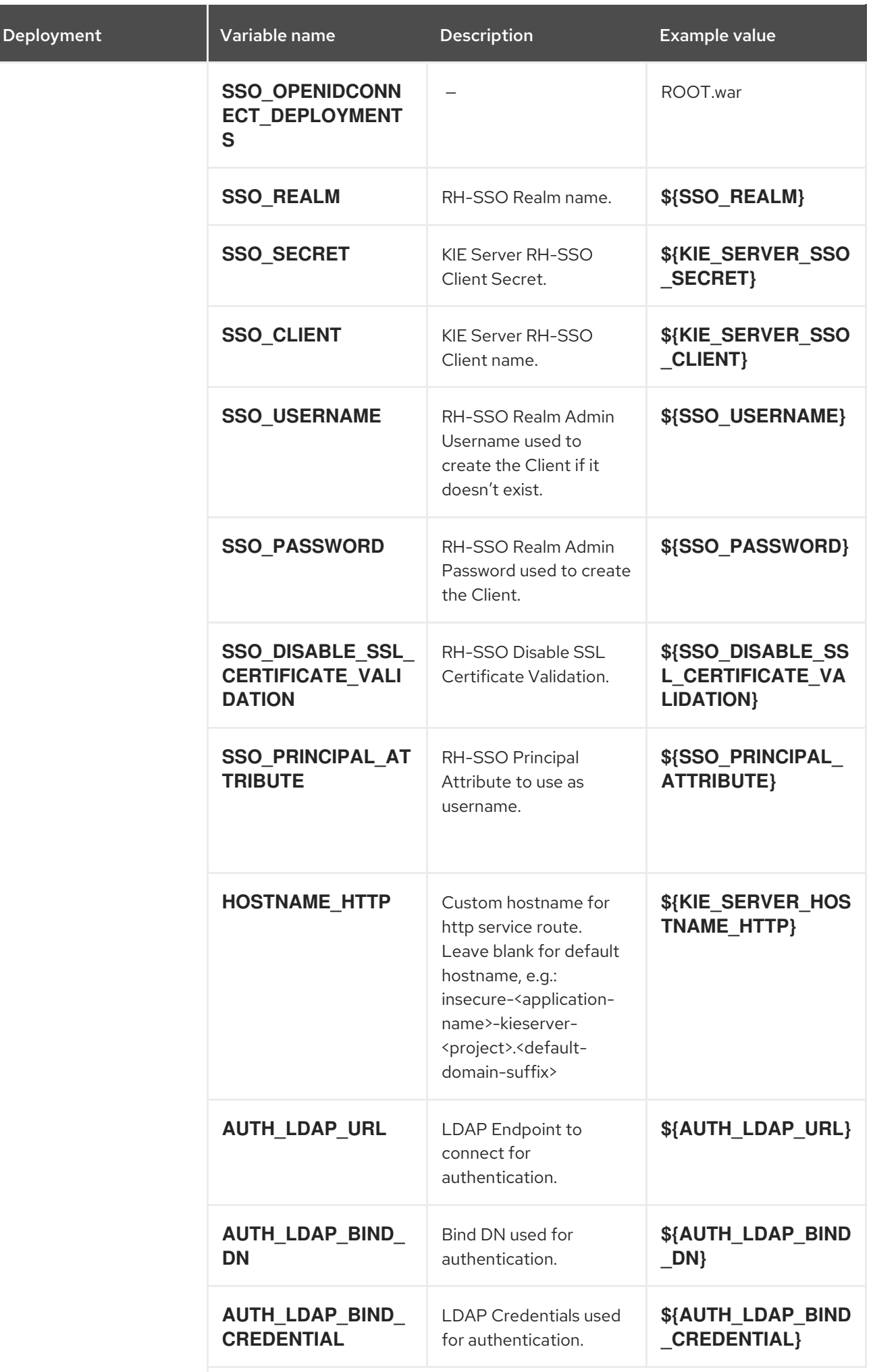

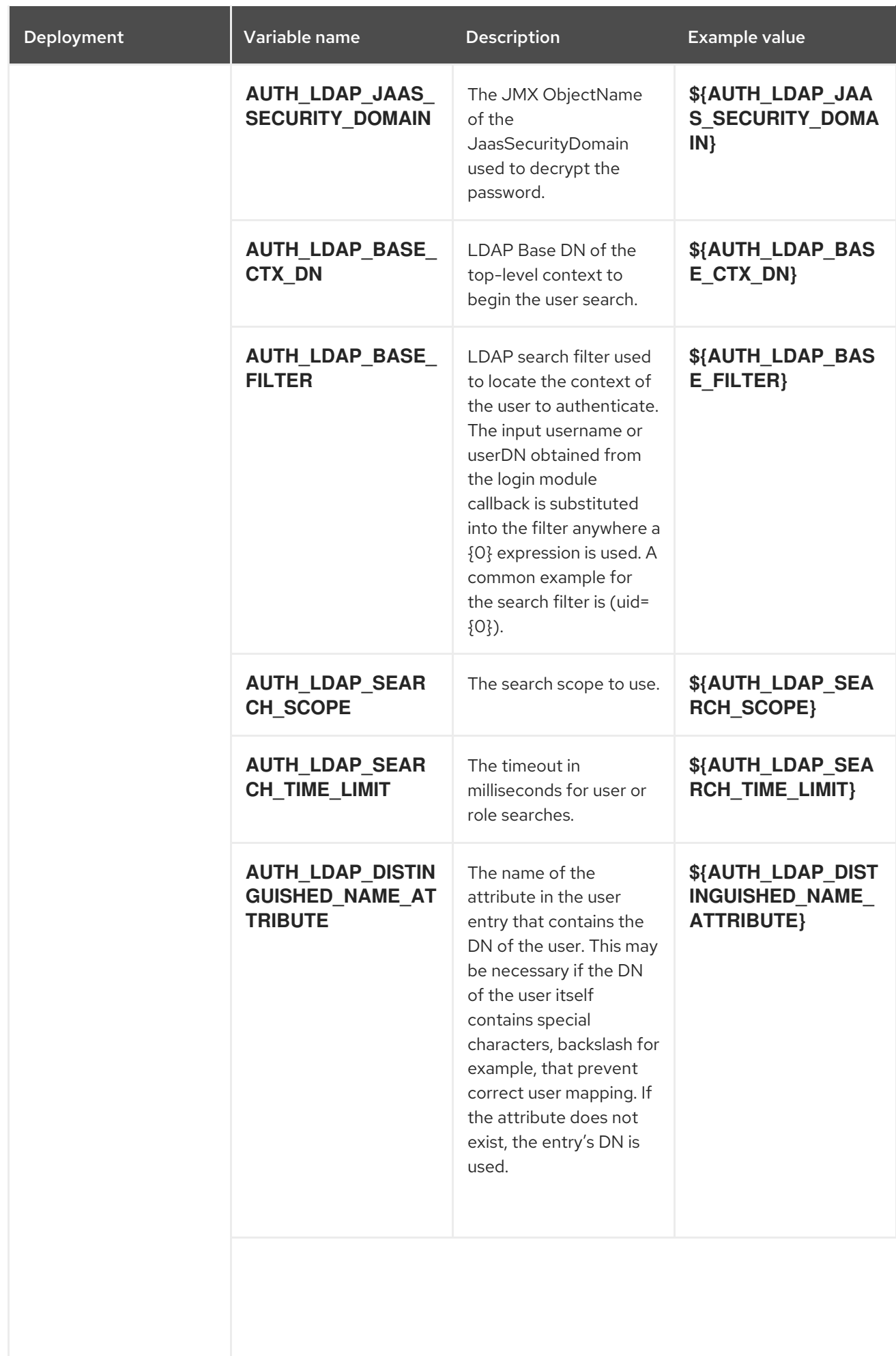

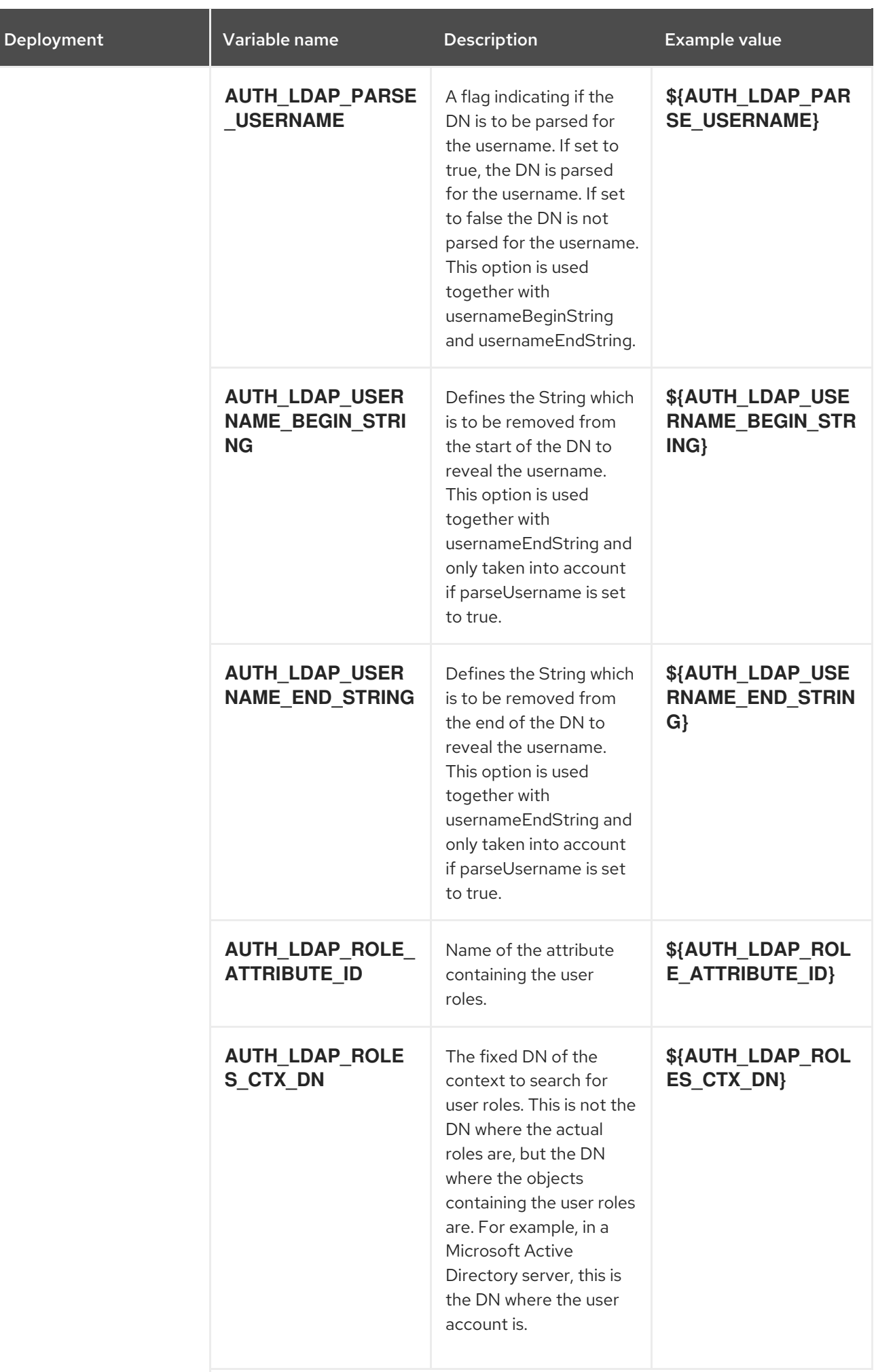

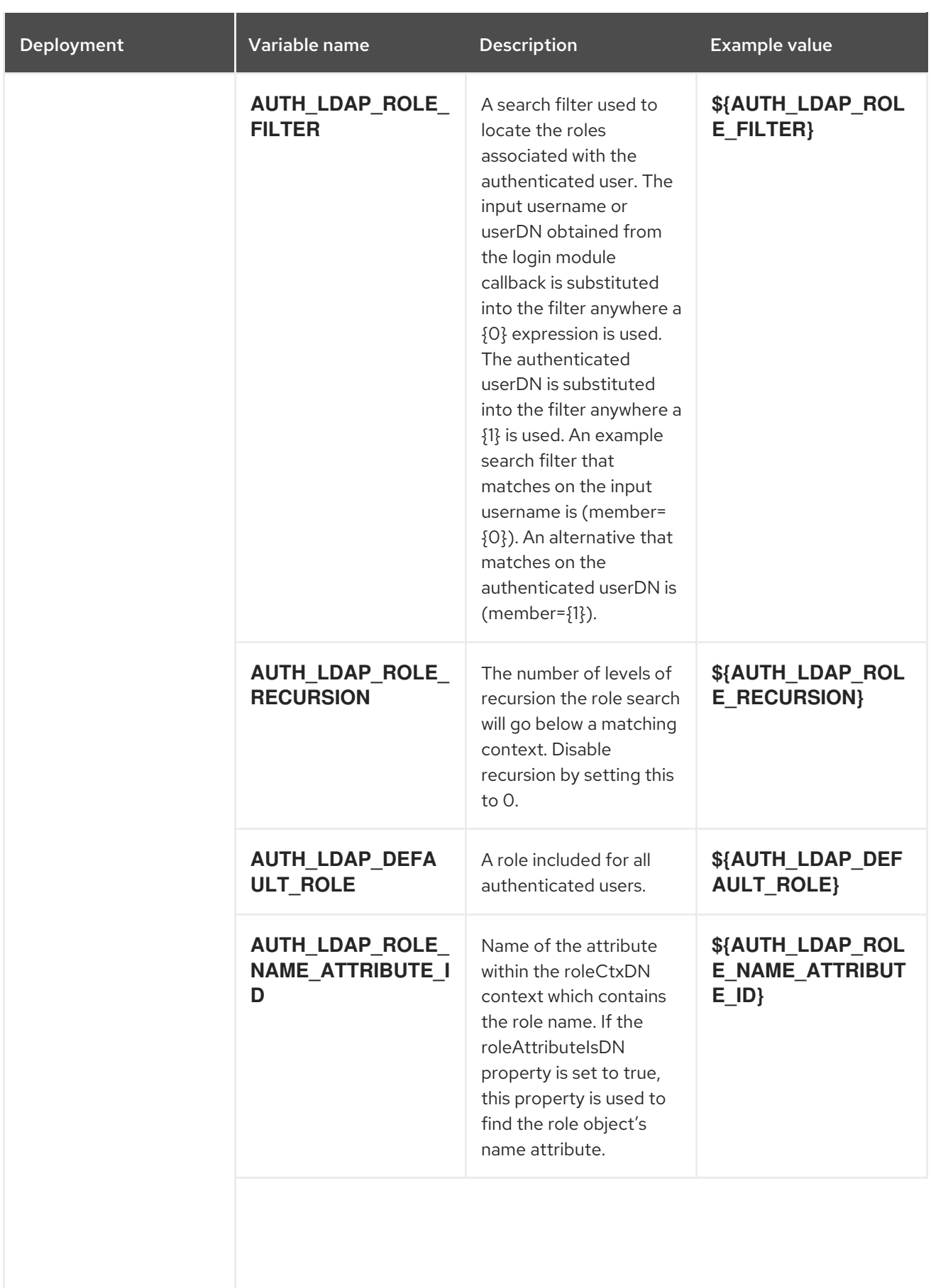

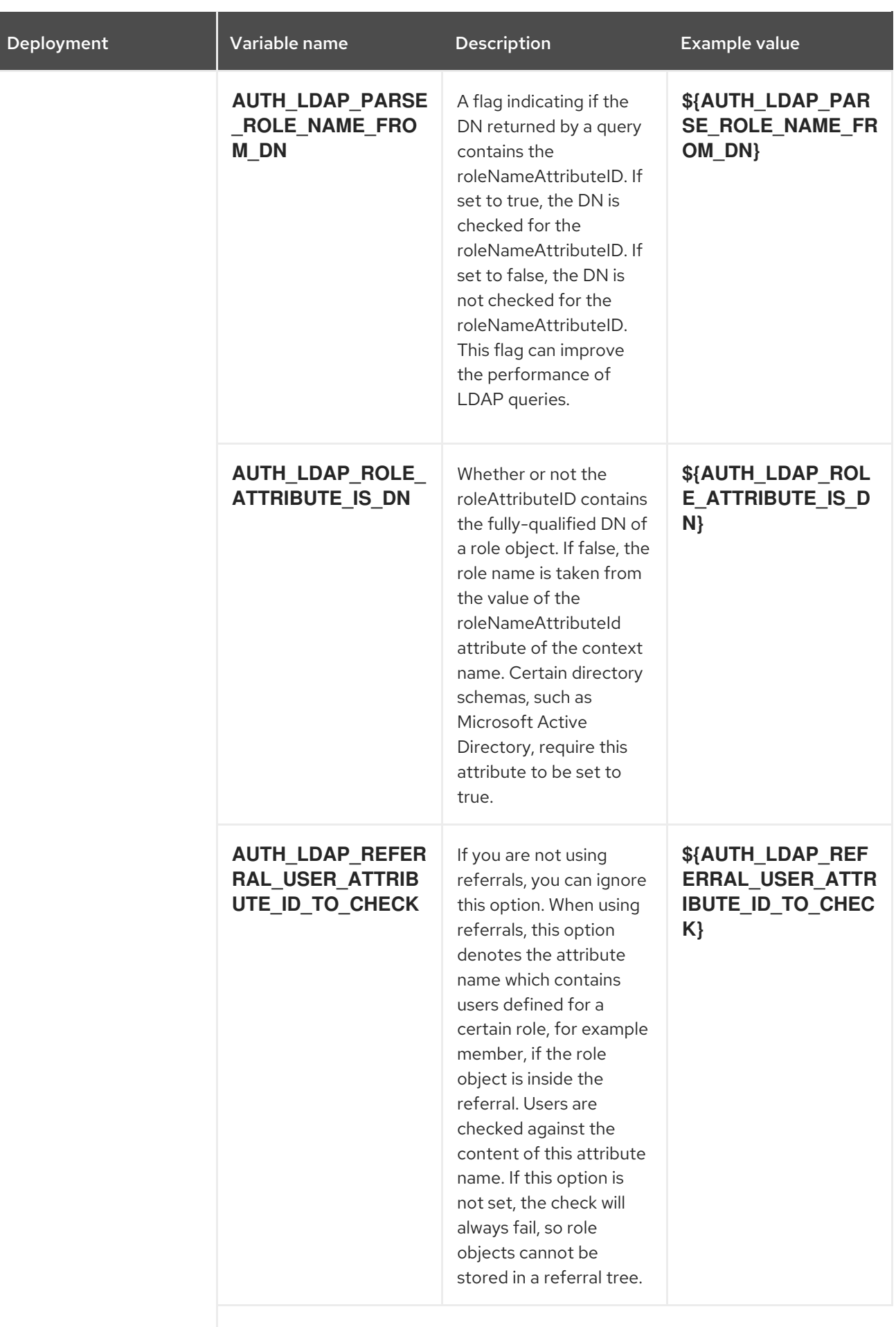

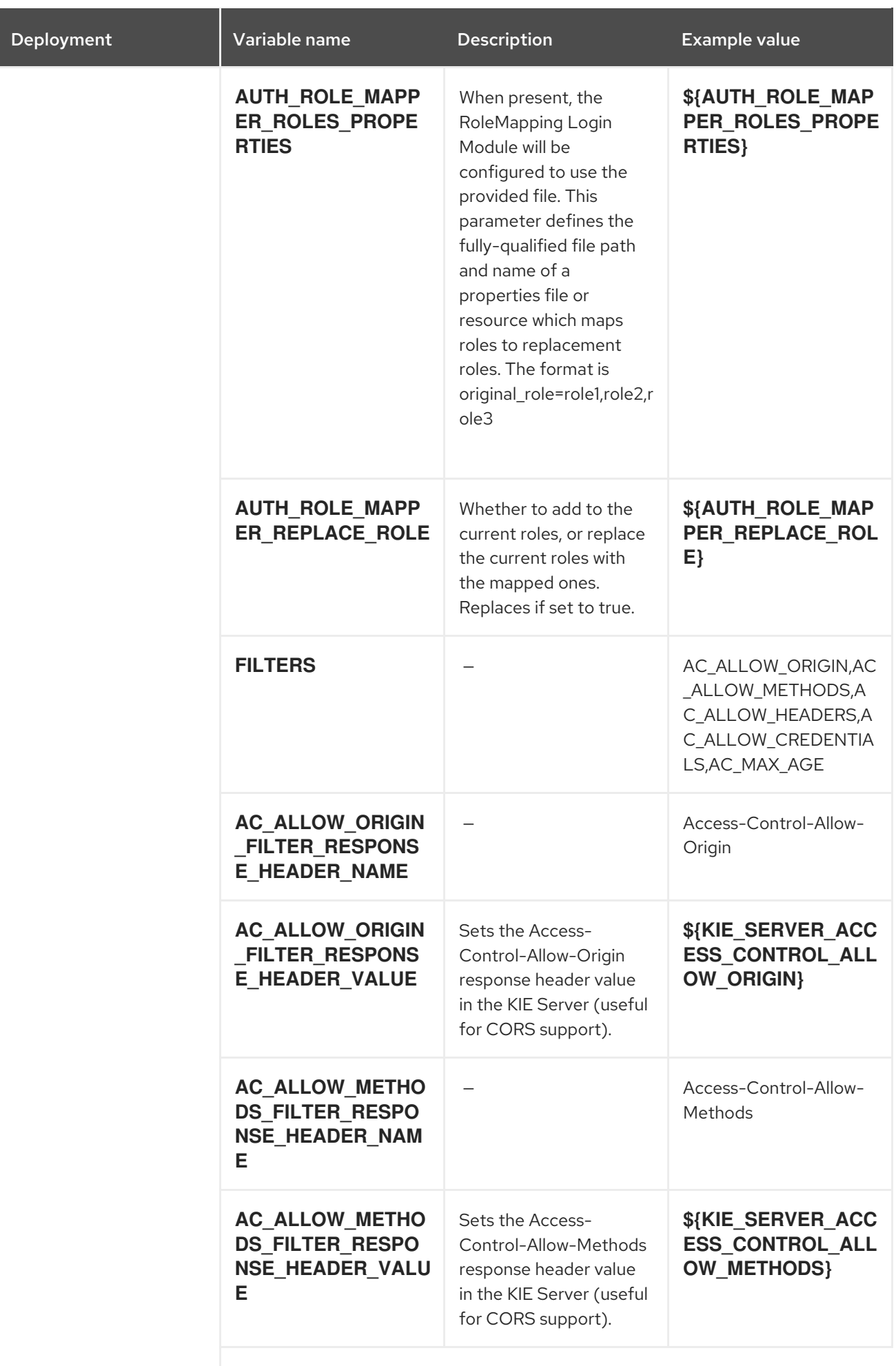

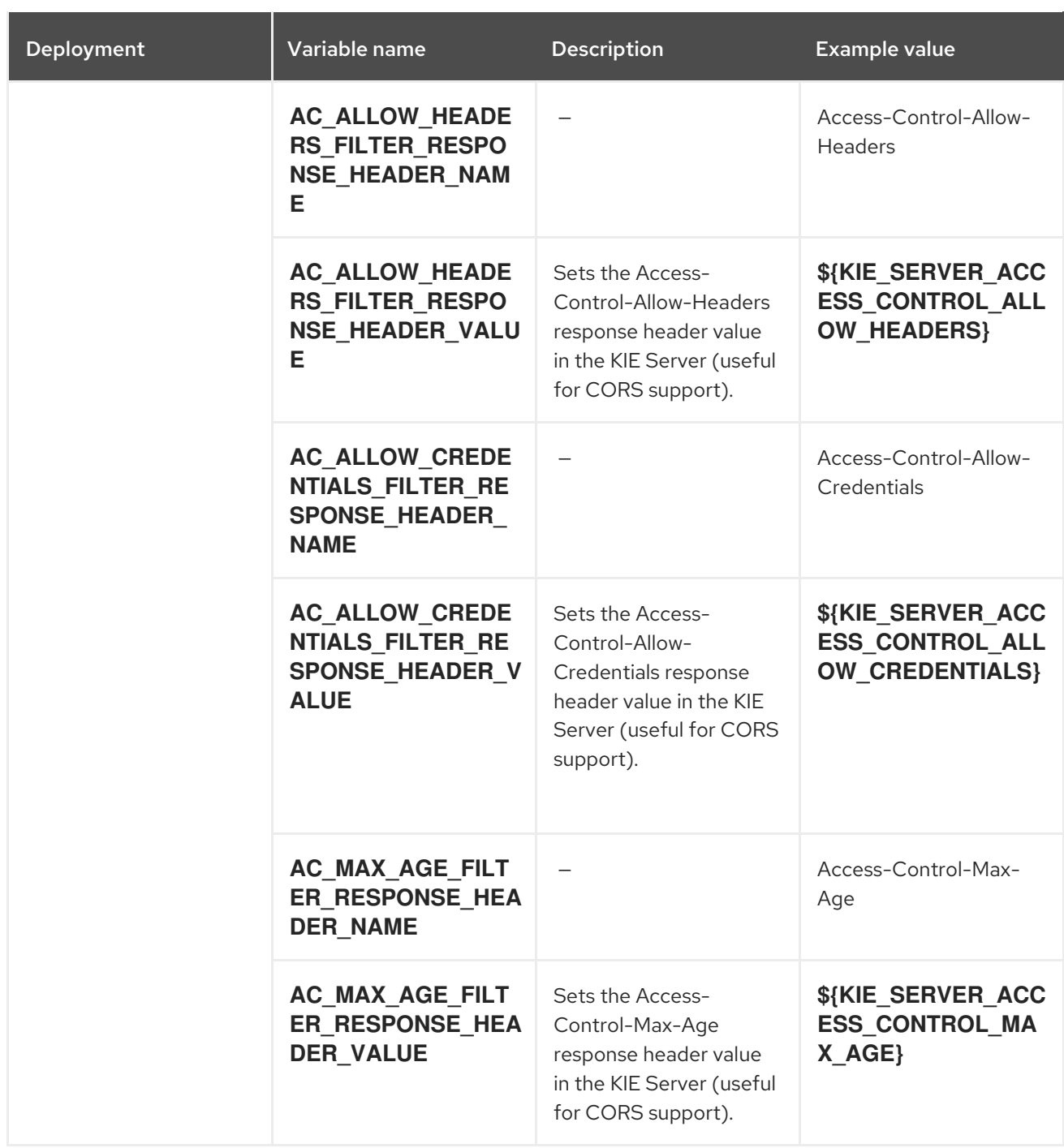

### <span id="page-45-0"></span>4.1.2.4. External Dependencies

#### <span id="page-45-1"></span>4.1.2.4.1. Secrets

This template requires the following secrets to be installed for the application to run.

# <span id="page-45-2"></span>4.2. OPENSHIFT USAGE QUICK REFERENCE

To deploy, monitor, manage, and undeploy Red Hat Decision Manager templates on Red Hat OpenShift Container Platform, you can use the OpenShift Web console or the **oc** command.

For instructions about using the Web console, see Create and build an image using the Web [console](https://access.redhat.com/documentation/en-us/openshift_container_platform/3.11/html-single/getting_started/#getting-started-developers-console) .

For detailed instructions about using the **oc** command, see CLI [Reference.](https://access.redhat.com/documentation/en-us/openshift_container_platform/3.11/html/cli_reference/) The following commands are likely to be required:

To create a project, use the following command:

\$ oc new-project <project-name>

For more information, see [Creating](https://access.redhat.com/documentation/en-us/openshift_container_platform/3.11/html-single/developer_guide/#create-a-project-using-the-cli) a project using the CLI .

To deploy a template (create an application from a template), use the following command:

\$ oc new-app -f <template-name> -p <parameter>=<value> -p <parameter>=<value> ...

For more information, see Creating an [application](https://access.redhat.com/documentation/en-us/openshift_container_platform/3.11/html-single/developer_guide/#using-the-cli) using the CLI .

To view a list of the active pods in the project, use the following command:

\$ oc get pods

To view the current status of a pod, including information whether or not the pod deployment has completed and it is now in a running state, use the following command:

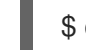

\$ oc describe pod <pod-name>

You can also use the **oc describe** command to view the current status of other objects. For more information, see Application [modification](https://access.redhat.com/documentation/en-us/openshift_container_platform/3.11/html/cli_reference/cli-reference-basic-cli-operations#application-modification-cli-operations) operations.

To view the logs for a pod, use the following command:

\$ oc logs <pod-name>

To view deployment logs, look up a **DeploymentConfig** name in the template reference and enter the following command:

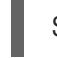

\$ oc logs -f dc/<deployment-config-name>

For more information, see Viewing [deployment](https://access.redhat.com/documentation/en-us/openshift_container_platform/3.11/html-single/developer_guide/#viewing-deployment-logs) logs.

To view build logs, look up a **BuildConfig** name in the template reference and enter the command:

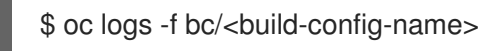

For more information, see [Accessing](https://access.redhat.com/documentation/en-us/openshift_container_platform/3.11/html-single/developer_guide/#accessing-build-logs) build logs.

To scale a pod in the application, look up a **DeploymentConfig** name in the template reference and enter the command:

Alternatively, you can use the **oc delete** command to remove any part of the application, such

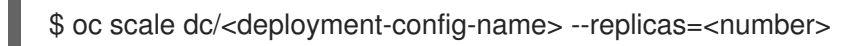

For more information, see [Manual](https://access.redhat.com/documentation/en-us/openshift_container_platform/3.11/html-single/developer_guide/#scaling) scaling.

To undeploy the application, you can delete the project by using the command:

\$ oc delete project <project-name>

Alternatively, you can use the **oc delete** command to remove any part of the application, such as a pod or replication controller. For details, see Application [modification](https://access.redhat.com/documentation/en-us/openshift_container_platform/3.11/html/cli_reference/cli-reference-basic-cli-operations#application-modification-cli-operations) operations.

# APPENDIX A. VERSIONING INFORMATION

<span id="page-48-0"></span>Documentation last updated on Friday, June 25, 2021.